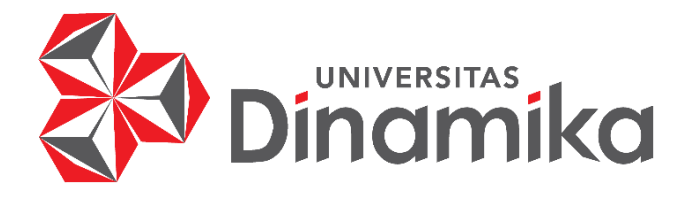

# **RANCANG BANGUN SISTEM PENDUKUNG KEPUTUSAN SELEKSI PENERIMAAN DOSEN NON PNS PADA UNIVERSITAS PEMBANGUNAN NASIONAL VETERAN JAWA TIMUR MENGGUNAKAN** *SIMPLE ADDITIVE WEIGHTING* **(SAW)**

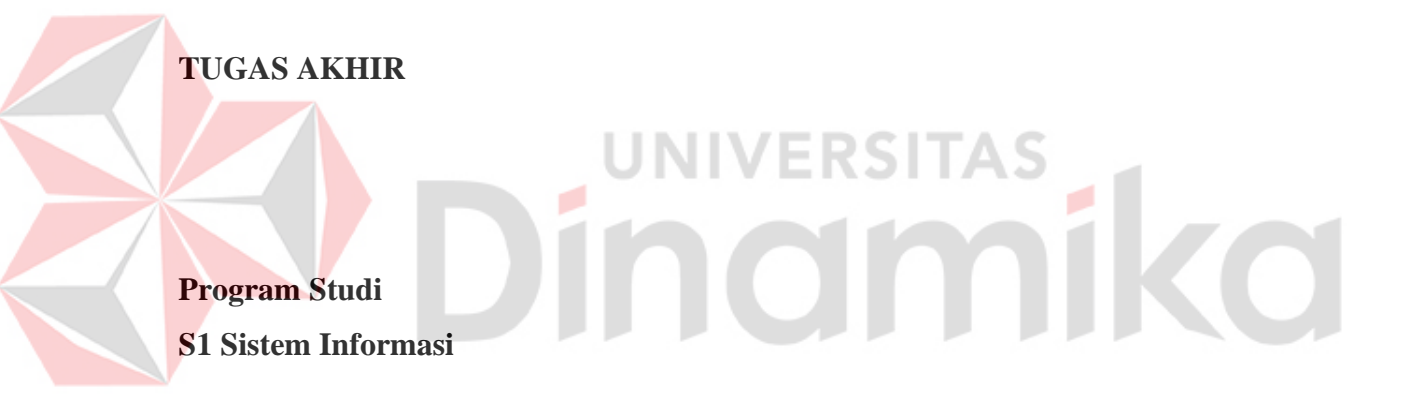

**Oleh : Nadim 16410100121**

**FAKULTAS TEKNOLOGI DAN INFORMATIKA UNIVERSITAS DINAMIKA 2023**

# **RANCANG BANGUN SISTEM PENDUKUNG KEPUTUSAN SELEKSI PENERIMAAN DOSEN NON PNS PADA UNIVERSITAS PEMBANGUNAN NASIONAL VETERAN JAWA TIMUR MENGGUNAKAN** *SIMPLE ADDITIVE WEIGHTING* **(SAW)**

#### **TUGAS AKHIR**

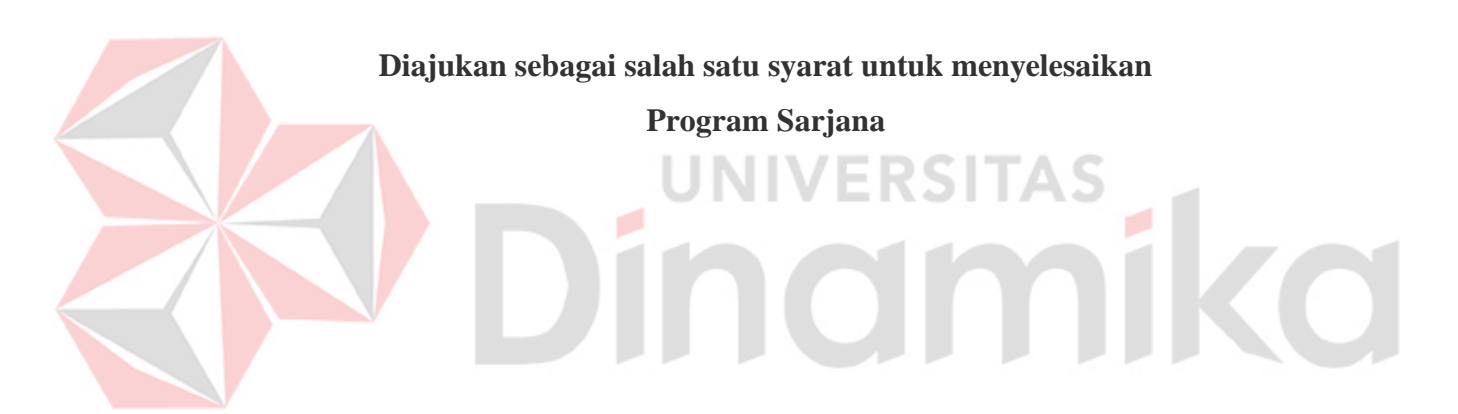

**Oleh: Nama : Nadim NIM : 16410100121 Program Studi : S1 Sistem Informasi**

# **FAKULTAS TEKNOLOGI DAN INFORMATIKA UNIVERSITAS DINAMIKA 2023**

#### **TUGAS AKHIR**

# RANCANG BANGUN SISTEM PENDUKUNG KEPUTUSAN SELEKSI PENERIMAAN DOSEN NON PNS PADA UNIVERSITAS PEMBANGUNAN NASIONAL VETERAN JAWA TIMUR MENGGUNAKAN SIMPLE ADDITIVE WEIGHTING (SAW)

Dipersiapkan dan disusun oleh

#### **Nadim**

#### NIM: 16410100121

Telah diperiksa, diuji dan disetujui oleh Dewan Pembahas Pada: 25 Agustus 2023

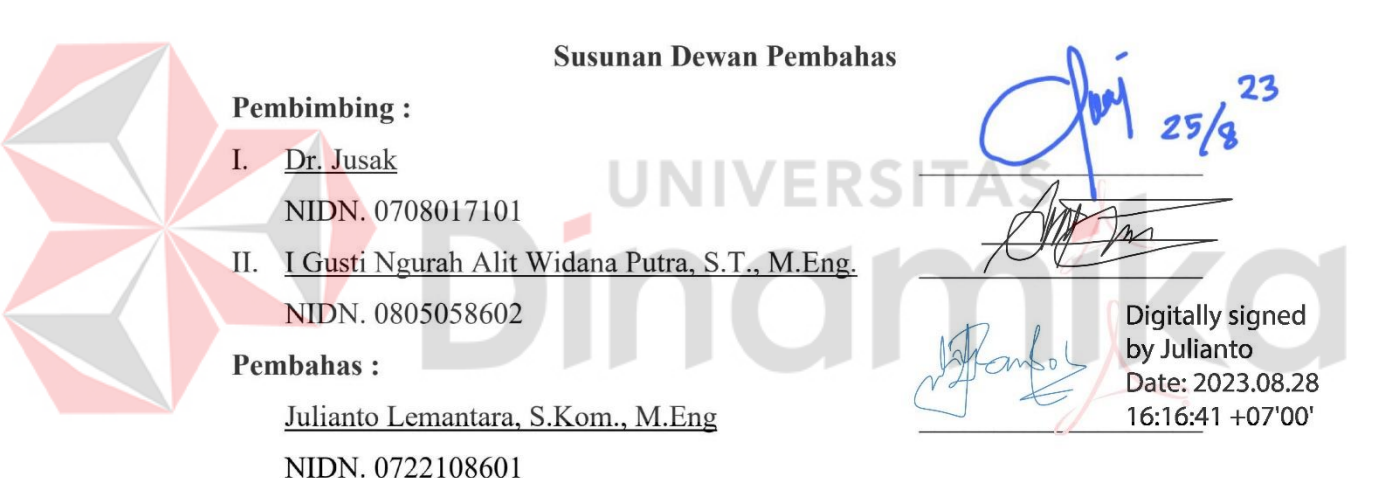

Tugas Akhir ini telah diterima sebagai salah satu persyaratan

untuk memperoleh gelar Sarjana Digitally signed by Universitas Dinamika

Date: 2023.08.29 17:29:46 +07'00'

Tri Sagirani, S.Kom., M.MT.

NIDN. 0731017601 Dekan Fakultas Teknologi dan Informatika UNIVERSITAS DINAMIKA

**"**Hai orang-orang yang beriman, jadikanlah sabar dan shalat sebagai penolongmu. Sesungguhnya Allah bersama orang-orang yang sabar**" (QS. Al Baqarah: 153)**

# **Indmike**

*Kupersembahkan hasil karya ini untuk Orang tua yang selalu mendoakan dan mendukungku, dan teman-teman yang selalu menyemangatiku Terima kasih*

# **Indmike** ø

#### **SURAT PERNYATAAN**

#### PERSETUJUAN PUBLIKASI DAN KEASLIAN KARYA ILMIAH

Sebagai mahasiswa Universitas Dinamika, saya:

 $N<sub>ama</sub>$ : NADIM

**NIM**  $: 16410100121$ 

Program Studi: S1 Sistem Informasi

: Fakultas Teknologi dan Informatika Fakultas

Jenis Karva : Tugas Akhir

Judul Karya

: RANCANG BANGUN SISTEM PENDUKUNG KEPUTUSAN SELEKSI PENERIMAAN DOSEN NON PNS PADA UNIVERISTAS PEMBANGUNAN NASIONAL VETERAN **JAWA TIMUR MENGGUNAKAN SIMPLE ADDITIVE WEIGHTING (SAW)** 

Menyatakan dengan sesungguhnya bahwa:

- 1. Demi pengembangan Ilmu Pengetahuan, Teknologi dan Seni, saya menyetujui memberikan kepada Universitas Dinamika Hak Bebas Royalti Non-Eksklusif (Non-Exclusive Royalti Free Right) atas seluruh isi/ sebagian karya ilmiah saya tersebut di atas untuk disimpan, dialihmediakan dan dikelola dalam bentuk selanjutnya didistribusikan data (database) untuk pangkalan atau dipublikasikan demi kepentingan akademis dengan tetap mencantumkan nama saya sebagai penulis atau pencipta dan sebagai pemilik Hak Cipta.
- 2. Karya tersebut di atas adalah karya asli saya, bukan plagiat baik sebagian maupun keseluruhan. Kutipan, karya atau pendapat orang lain yang ada dalam karya ilmiah ini adalah semata hanya rujukan yang dicantumkan dalam Daftar Pustaka saya.
- 3. Apabila kemudian hari ditemukan terbukti terdapat tindakan plagiat pada karya ilmia ini maka saya bersedia untuk menerima pencabutan terhadap gelar kesarjanaan saya telah diberikan kepada saya.

Demikian surat pernyataan ini saya buat dengan sebenarnya.

Surabaya, 07 Maret 2023

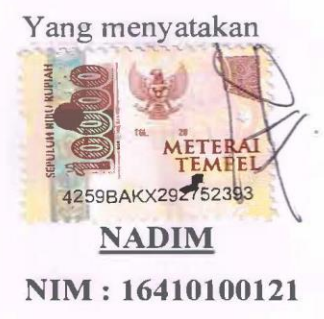

#### **ABSTRAK**

<span id="page-6-0"></span>Proses seleksi penerimaan dosen untuk Non PNS di Universitas Pembangunan Nasional Veteran Jawa Timur pada saat ini yang dilakukan adalah pelamar melakukan pendaftaran dan melakukan pengiriman berkas ke sebuah website SIAMIK UPN setelah itu pihak kepegawaian di Universitas Pembangunan Nasional Veteran Jawa Timur melakukan verifikasi data dan mengecek apakah data sesuai atau tidak yang dibutuhkan oleh pihak universitas, setelah itu pihak pelamar melakukan tes seleksi kompetensi dasar secara online dan akan langsung tampil hasilnnya, jika pelamar tersebut lolos tes seleksi kompetensi dasar maka akan dilanjutkan tes seleksi kompetensi bidang. Proses seleksi calon dosen Non PNS pada Universitas Pembangunana Nasional Veteran Jawa Timur ini dilakukan secara manual sehingga proses seleksi tersebut membutuhkan waktu sekitar dua minggu dan untuk tujuan penelitian ini agar pengolahan data lebih cepat. Untuk seleksi penerimaan dosen Non PNS ini ada dua seleksi penerimaan yaitu seleksi wawancara dan seleksi mengajar. Untuk seleksi wawancara ini memiliki enam kriteria yaitu motivasi kerja, kemampuan komunikasi, inisiatif, kemampuan bekerja dalam tim, pengalaman kerja, dan penampilan. Sedangkan kriteria seleksi mengajar ini memiliki lima kriteria, yaitu kemampuan verbal (yaitu memilik intonasi,pemilihan kata atau diksi dan kualitas suara), kemampuan menggunakan alat bantu mengajar, kemampuan akademik, kemampuan bahasa asing (bahasa inggris, bahasa mandarin, dan bahasa asing lainnya), sikap dan penampilan dikelas. Pada metode SAW ini penilaiannya ini ada nilai awal, nilai normalisasi, nilai normalisasi terbobot, dan juga perankingan. Pada pegujian aplikasi ini menggunakan *black-box testing* ini pada bagian *login*, data kriteria, data alternatif ini secara keseluruhan hasilnnya sesuai dengan yang diharapkan. Hasilnnya aplikasi ini juga dapat mampu melakukan pengolahan data altenatif lebih cepat dan proses penillaian pada seleksi wawancara dan seleksi praktik mengajar.

**Kata Kunci :** Non PNS, SAW, *Simple Additive Weighting*

#### **KATA PENGANTAR**

<span id="page-7-0"></span>Puji dan syukur penulis panjatkan kehadirat Tuhan Yang Maha Esa, karena hanya atas berkat dan rahmat-Nya, Laporan Tugas Akhir pada Universitas Dinamika yang berjudul "Rancang Sistem Pendukung Keputusan Seleksi Penerimaan Dosen Non PNS Pada UNIVERISTAS PEMBANGUNAN NASIONAL VETERAN JAWA TIMUR Menggunakan *Simple Additive Weighting* (SAW). Judul ini juga dapat diselesaikan dengan baik dan digunakan untuk menyelesaikan program studi Strata Satu di Fakultas Teknologi dan Informatika pada Universitas Dinamika.

Dalam penyusunan Laporan Tugas Akhir ini penulis menyadari adanya banyak kekurangan dan keterbatasan maka melalui kesempatan yang sangat berharga ini Penulis menyampaikan ucapan Terima kasih kepada semua pihak yang telah membantu dalam penyelesaian Laporan Tugas Akhir ini kepada:

- 1. Kedua orang tua penulis yang selalu mendoakan dan mendukung dalam proses pengerjaan tugas akhir ini.
- 2. Bapak Prof. Dr. Budi Jatmiko, M.Pd selaku Rektor Universitas Dinamika.
- 3. Ibu Tri Sagirani, S.Kom., M.MT. selaku Dekan Fakultas Teknologi dan Informatika
- 4. Bapak Dr. Anjik Sukmaaji, S.Kom., M.Eng. selaku Ketua Program Studi S1 Sistem Informasi.
- 5. Bapak Dr. Jusak dan Bapak I Gusti Ngurah Alit Widana Putra, S.T., M.Eng. selaku pembimbing yang telah membimbing dengan sabar dan memberikan pengarahan dalam menyelesaikan tugas akhir ini.
- 6. Bapak Julianto Lemantara, S.Kom., M.Eng selaku dosen pembahas yang telah memberikan arahan dan saran dalam proses penyelesaian tugas akhir.
- 7. Jonathan Butar Butar, Qowiyyu Adzkar, Ilham Fatkur, Zakky Amirul Hakim, Putri Nurhaliza Rahman, Ryan Ardito Zahwan Ragazzo, Faris Rizqilail dan teman-teman lainnya yang telah memberikan dukungan, saran, dan membantu proses dari awal proses Tugas Akhir sampai membuat laporan Tugas Akhir ini.
- 8. Pak Saryanto selaku kepala Kepegawaian Universitas Pembangunan Nasional Veteran Jawa Timur yang telah memberikan izin kepada penulis untuk melaksanakan penelitian dan memberikan informasi tentang data-data yang dibutuhkan untuk penelitian ini.
- 9. Bapak Basuki Rahmat selaku Wakil Dekan Universitas Pembangunan Nasional Veteran Jawa Timur yang telah memberi izin untuk melaksanakan penelitian ini.

Penulis menyadari bahwa laporan ini masih jauh dari kesempurnaan. Oleh karena itu, penulis memohon kritik dan saran dari semua pihak sangat diharapkan untuk perbaikan di masa mendatang. Semoga Tuhan Yang Maha Esa memberikan imbalan yang setimpal atas segala bantuan yang diberikan.

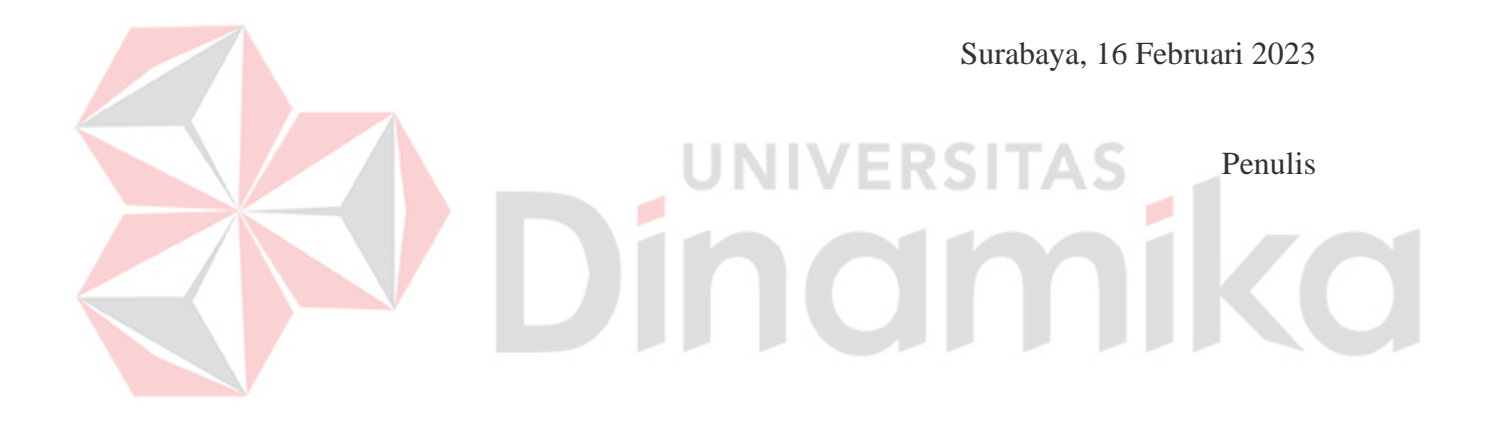

### **DAFTAR ISI**

<span id="page-9-0"></span>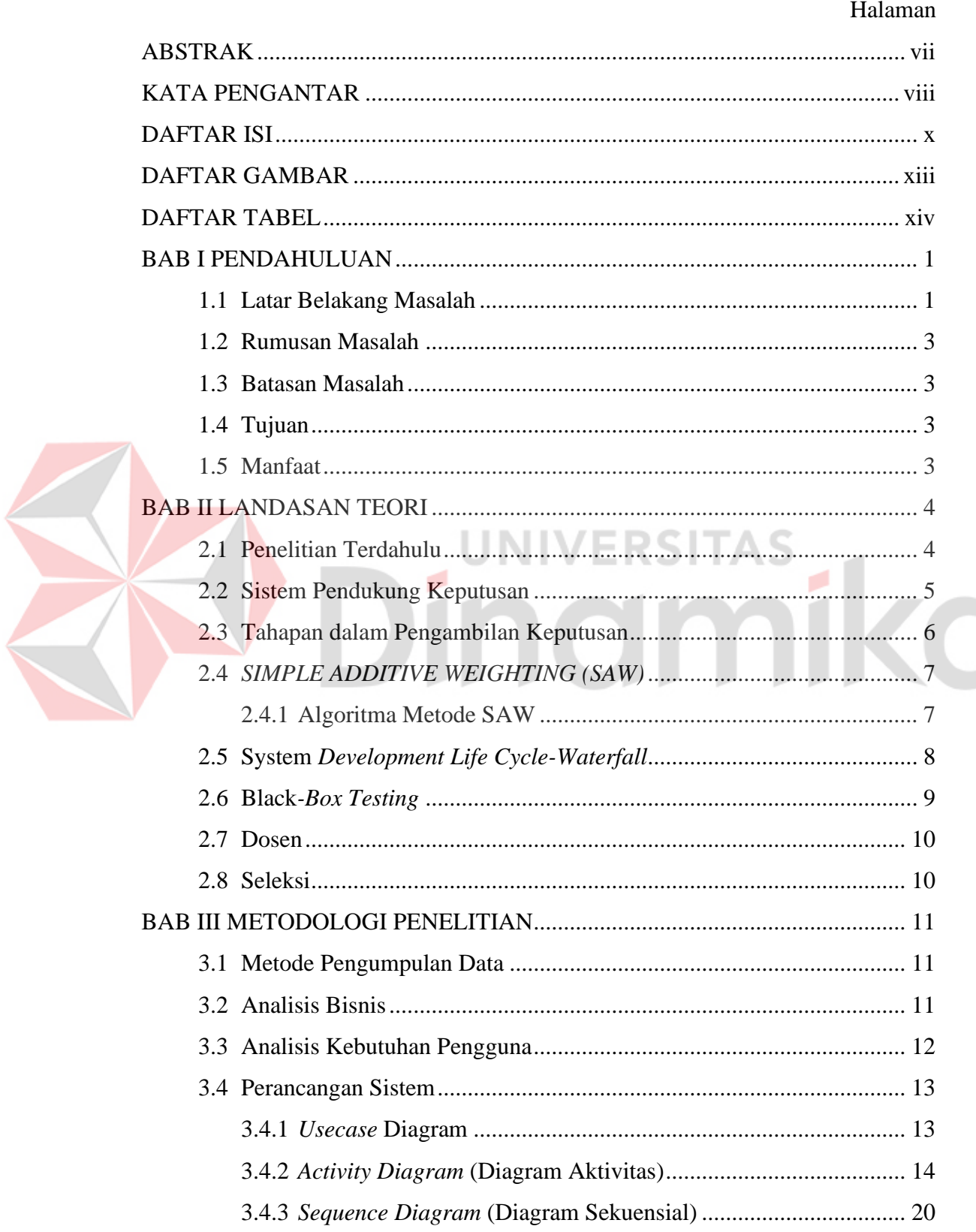

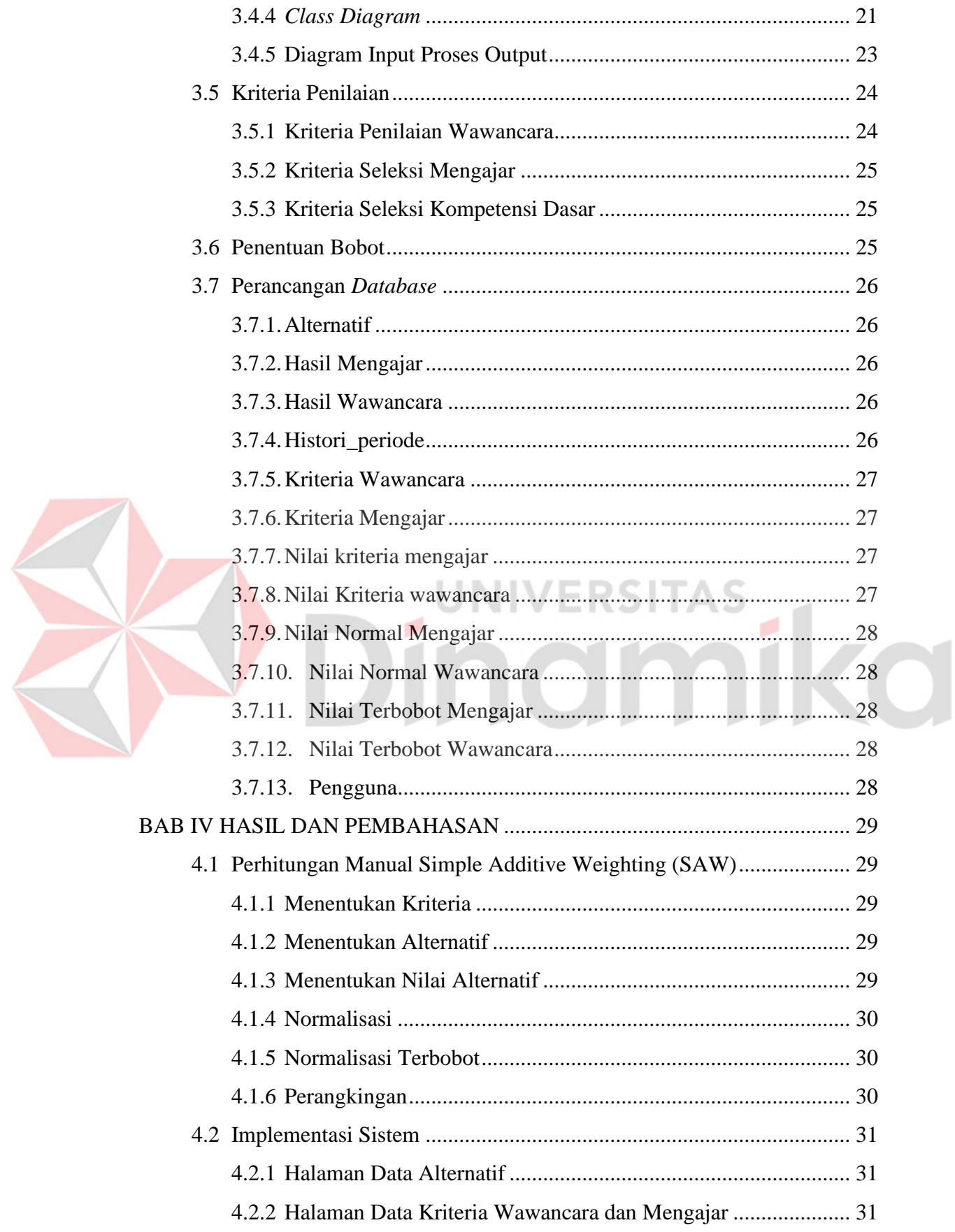

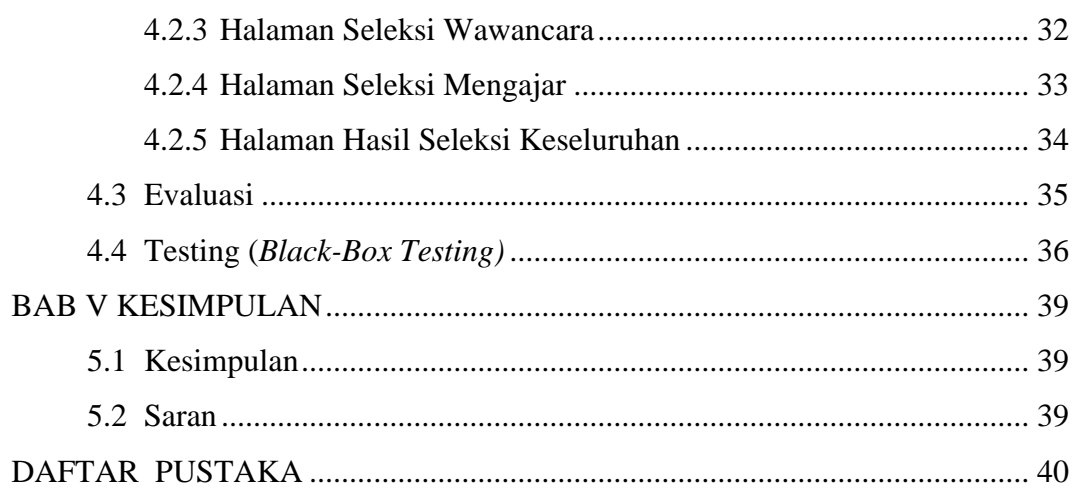

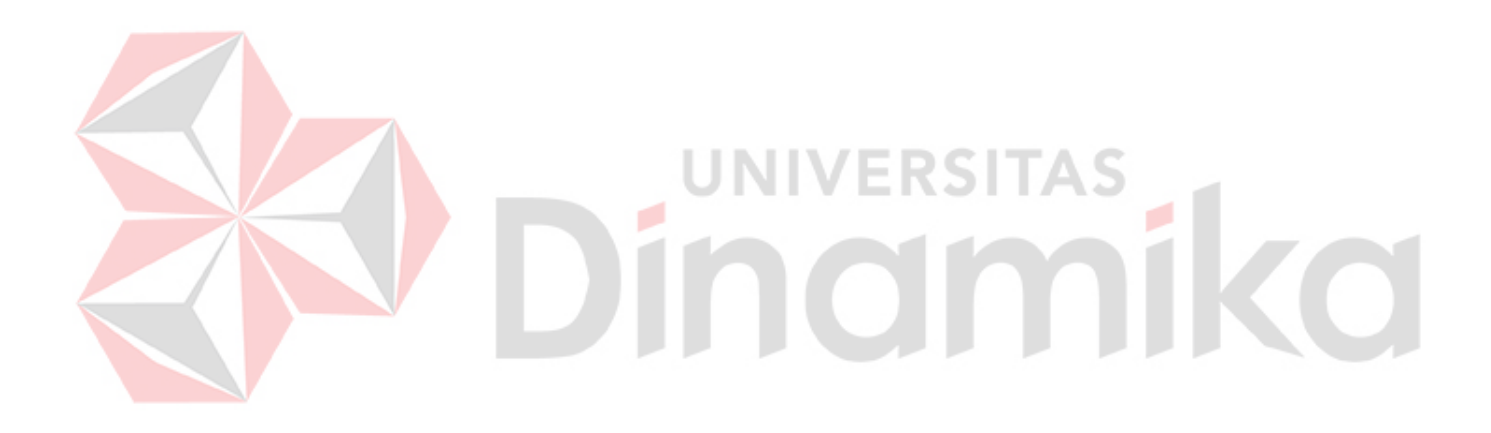

#### **DAFTAR GAMBAR**

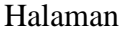

<span id="page-12-0"></span>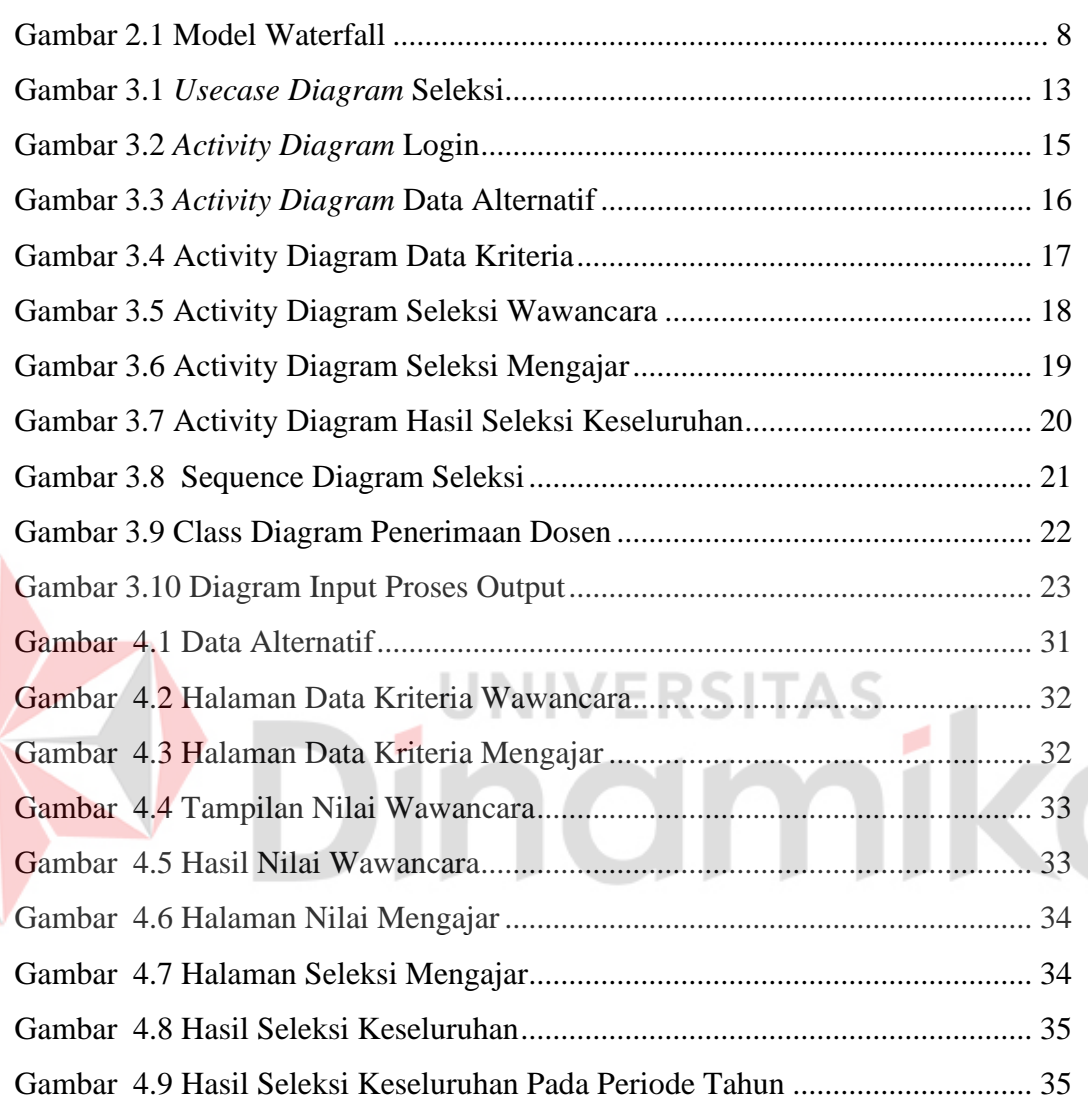

#### **DAFTAR TABEL**

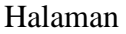

<span id="page-13-0"></span>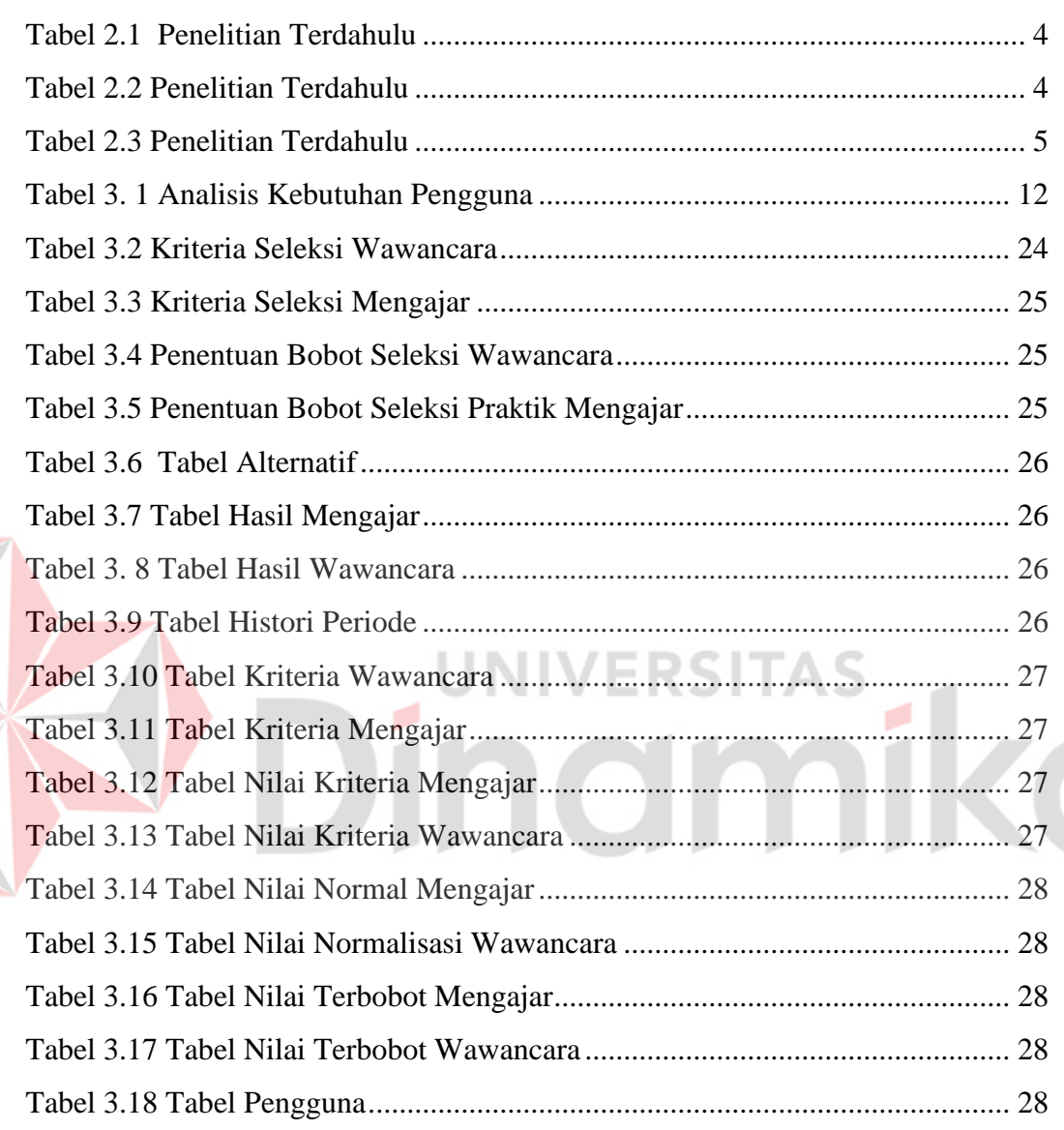

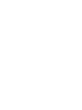

E

# **BAB I PENDAHULUAN**

#### <span id="page-14-1"></span><span id="page-14-0"></span>**1.1 Latar Belakang Masalah**

Universitas Pembangunan Nasional Veteran Jawa Timur merupakan salah satu Universitas Negeri di kota surabaya. Universitas Pembangunan Nasional Veteran ini memiliki Program Sarjana (S1), Program magister (S2), Program Doktor (S3). Program tersebut dapat dibagi menjadi beberapa fakultas. Fakultas tersebut adalah Fakultas Ekonomi dan Bisnis, Fakultas Pertanian, Fakultas Teknik, Fakultas Ilmu Sosial dan Politik, Fakultas Ilmu Komputer, Fakultas Arsitektur dan Desain, Fakultas Hukum, dan Program Pasca Sarjana. Dalam pelaksanaan pembelajaran dibutuhkan dosen dengan kriteria dan kemampuan khusus untuk penerimaan dosen, semakin baik calon kualitas dosen tersebut maka akan semakin baik pula terhadap dampak terhadap Universitas Pembangunan Nasional Veteran Jawa Timur tersebut.

Proses seleksi penerimaan dosen untuk Non PNS di Universitas Pembangunan Nasional Veteran Jawa Timur pada saat ini yang dilakukan adalah pelamar melakukan pendaftaran dan melakukan pengiriman berkas ke sebuah website SIAMIK UPN setelah itu pihak kepegawaian di Universitas Pembangunan Nasional Veteran Jawa Timur melakukan verifikasi data dan mengecek apakah data sesuai atau tidak yang dibutuhkan oleh pihak universitas, selanjutnnya pihak pelamar melakukan tes seleksi kompetensi dasar secara online dan akan langsung tampil hasilnnya, jika pelamar tersebut lolos tes seleksi kompetensi dasar maka akan dilanjutkan tes seleksi kompetensi bidang. Tes seleksi kompetensi bidang ini yang dilakukan oleh calon dosen adalah melakukan praktik mengajar dan wawancara. Untuk kriteria dalam penilaian tes praktik mengajar adalah kemampuan verbal (intonasi pemilihan kata atau diksi, kualitas suara), kemampuan menggunakan alat bantu mengajar, kemampuan akademik, kemampuan bahasa asing, sikap dan penampilan di kelas. Dan untuk kriteria penilaian wawancara ini yang akan dinilai adalah motivasi kerja, kemapuan komunikasi, inisiatif, kemampuan bekerja dalam tim, pengalaman kerja, dan penampilan. Univeristas Pembangunan Nasional Veteran Jawa Timur ini memiliki

8 fakultas dan memiliki program studi untuk sarjana (S1) sekitar 23 program studi,untuk magister memiliki 5 program studi sedangkan untuk program doktor memiliki 1 program studi. Untuk pembukaan lowongan penerimaan Dosen Non PNS pada Universitas Pembangunan Nasional Veteran Jawa Timur akan dibuka sesuai kebutuhan dari pihak universitas. Dari hasil wawancara tersebut pada tahun 2021 jumlah pendaftar sekitar 950 pendaftar calon Dosen Non PNS dan calon Dosen Non PNS yang diterima sekitar 130 orang. Sedangkan Pada tahun 2020 calon Dosen Non PNS yang mendaftar sekitar 1200 orang dan yang diterima sekitar 75 orang.

Kesulitan utama yang dihadapi oleh bagian Kepegawaian UPN adalah bahwa pada saat ini proses seleksi terhadap data calon Dosen Non PNS dilakukan secara manual sehingga proses seleksi membutuhkan waktu yang sangat lama. Berdasarkan hasil wawancara secara keseluruhan proses seleksi saja membutuhkan waktu kurang lebih 2 minggu. Proses manual yang dilakukan dalam waktu dua minggu itu yang pertama bagian kepegawaian melakukan verifikasi data pelamar, tes seleksi kompetensi dasar yang dilakukan melaui online, tes wawancara dan tes seleksi kemampuan bidang. Selain itu proses seleksi manual tersebut juga memiliki kecenderungan salah baca dan salah hitung nilai secara keseluruhan, menyebabkan proses evaluasi terhadap calon Dosen Non PNS tidak akurat.

Untuk menjawab permasalahan di atas, dalam Tugas Akhir ini akan dibuat aplikasi Sistem Pendukung Keputusan dengan menggunakan metode *Simple Additive Weighting* (SAW) untuk membantu proses seleksi Dosen Non PNS di Univeristas Pembangunan Nasional Veteran Jawa Timur secara terkomputerisasi. Metode SAW dipilih karena sederhana, mudah dipahami, dan dapat menghasilkan hasil rekomendasi dengan cepat untuk menangani jumlah pelamar cukup banyak seperti halnya pada Univeristas Pembangunan Nasional Veteran Jawa Timur. Selain itu, proses penentuan bobot pada setiap kriteria dalam perhitungan SAW dapat ditentukan dengan mudah oleh bagian Kepegawaian sesuai dengan bobot yang telah diterapkan selama ini dalam proses perhitungan manual. (Pribadi et al., 2018).

2

Dalam penelitian aplikasi pendukung keputusan ini hak akses yang diberikan ini bukan hanya bagian kepegawaian saja tapi juga termasuk penilai dalam seleksi penerimaan dosen di Universitas Pembangunan Nasional Veteran Jawa Timur. Aplikasi sistem pendukung keputusan ini menggunakan sistem dinamis yang bisa ditambahkan atau dikurangi untuk kriteria atau bobot dalam aplikasi tersebut.

#### <span id="page-16-0"></span>**1.2 Rumusan Masalah**

Berdasarkan latar belakang dari penelitian ini, dapat dirumuskan permasalahannya adalah bagaimana cara mengolah data seleksi penerimaan Dosen Non PNS dengan menggunakan sistem pendukung keputusan pada penerimaan Dosen Non PNS pada Universitas Pembangunan Nasional Veteran Jawa Timur menggunakan metode *SIMPLE ADDITIVE WEIGHTING (SAW)?*

#### <span id="page-16-1"></span>**1.3 Batasan Masalah**

Batasan masalah dari penelitian ini adalah :

- 1. Aplikasi sistem pendukung keputusan ini hanya digunakan oleh bagian Kepegawaian di Universitas Pembangunan Nasional Jawa Timur (UPN).
- 2. Untuk penerimaan Dosen Non PNS ini pada bagian seleksi berkas sudah diatur oleh sistem tersendiri.
- 3. Jika proses penilaian belum selesai maka kriteria tidak dapat diubah.

#### <span id="page-16-2"></span>**1.4 Tujuan**

Tujuan dari penelitian ini yaitu agar pengolahan data seleksi penerimaan dosen Non PNS pada Universitas Pembangunan Nasional Veteran Jawa Timur menjadi lebih cepat.

#### <span id="page-16-3"></span>**1.5 Manfaat**

Manfaat yang diperoleh dari penelitian ini yaitu dapat membantu kontribusi tim kepegawaian pada Universitas Pembangunan Nasional Veteran Jawa Timur pengolahan data seleksi dan penerimaan calon dosen menjadi lebih cepat.

# **BAB II**

## **LANDASAN TEORI**

#### <span id="page-17-1"></span><span id="page-17-0"></span>**2.1 Penelitian Terdahulu**

Penelitian terdahulu ini akan digunakan acuan penulis dalam melakukan penelitian sehingga penulis dapat menggunakan teori yang digunakan dalam mengkaji penelitian yang dilakukan. Beberapa penelitian akan diangkat sebagai referensi dalam memperkaya bahan kajian dalam penelitian ini.

<span id="page-17-2"></span>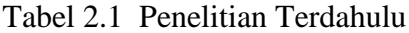

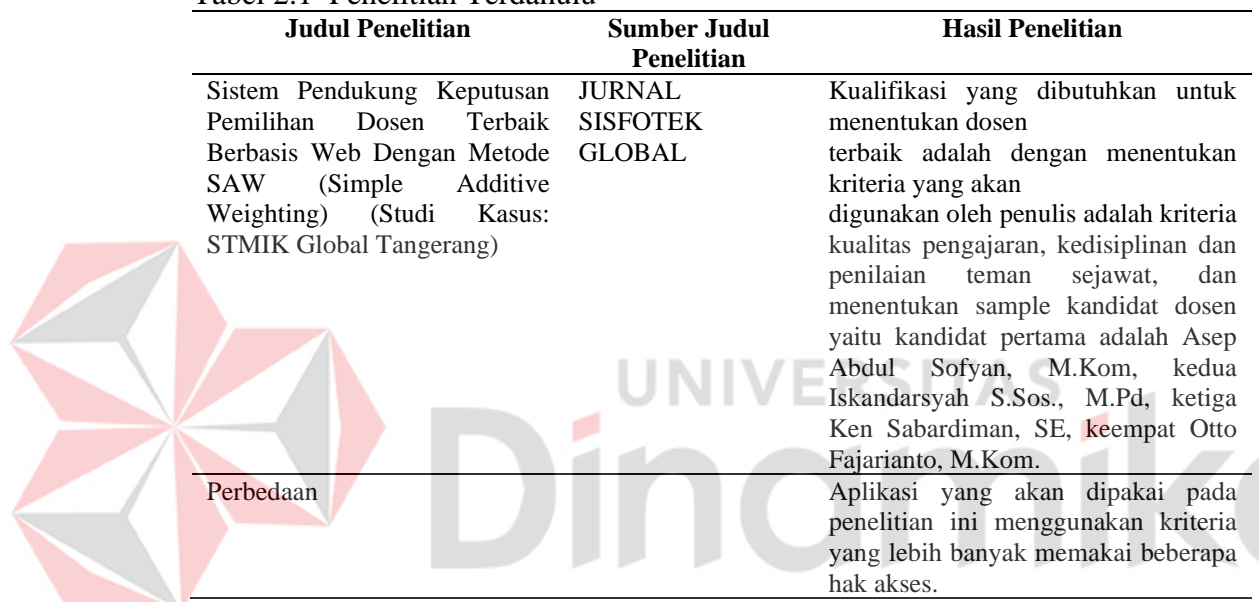

#### <span id="page-17-3"></span>Tabel 2.2 Penelitian Terdahulu

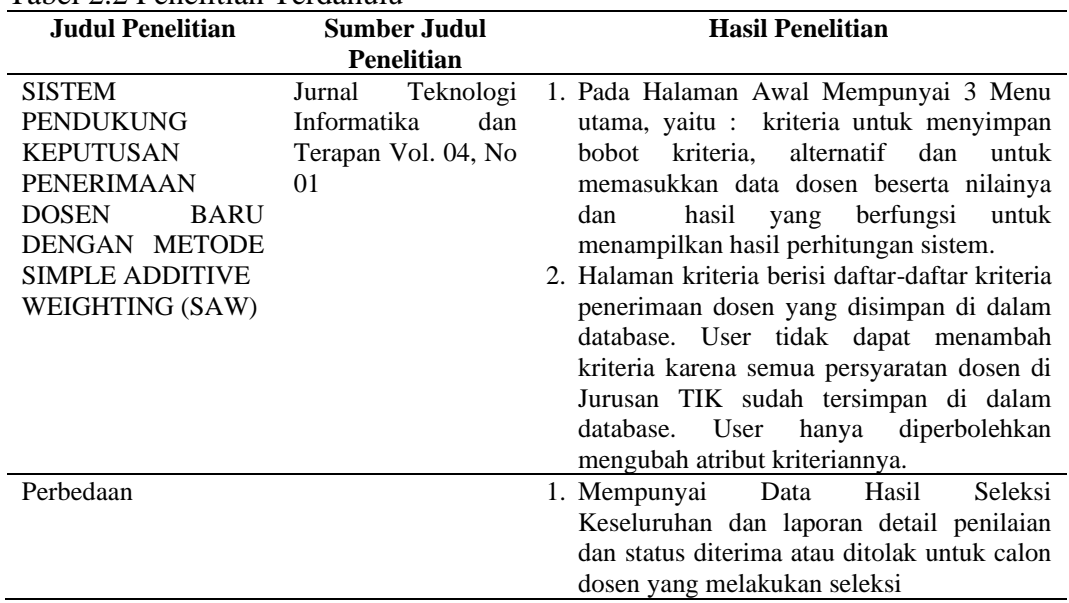

| <b>Judul Penelitian</b>    | <b>Sumber Judul Penelitian</b> |             | <b>Hasil Penelitian</b>           |  |
|----------------------------|--------------------------------|-------------|-----------------------------------|--|
| Sistem<br>Perancangan      | Riset<br>dan                   | E-Jurnal    | 1. Sistem yang telah dirancang    |  |
| Pendukung<br>Keputusan     | Manajemen                      | Informatika | dan dibuat ini harapannya         |  |
| Pemilihan Dosen<br>Terbaik | Komputer                       |             | membantu<br>dapat                 |  |
| Menggunakan Metode Saw     |                                |             | memberikan<br>kemudahan           |  |
| Berbasis Web (Studi Kasus  |                                |             | bagi Politeknik<br>Ganesha        |  |
| Politeknik Ganesha)        |                                |             | Medan dalam<br>melakukan          |  |
|                            |                                |             | pemilihan<br>dosen<br>secara      |  |
|                            |                                |             | cepat, tepat dan akurat serta     |  |
|                            |                                |             | dapat dilakukan dimana saja       |  |
|                            |                                |             | secara online.                    |  |
|                            |                                |             | 2. Perhitungan<br>dengan          |  |
|                            |                                |             | menggunakan<br>sistem             |  |
|                            |                                |             | pendukung<br>keputusan<br>terbaik |  |
|                            |                                |             | pemilihan<br>dosen<br>dengan      |  |
|                            |                                |             | mengimplementasikan               |  |
|                            |                                |             | metode SAW dan berbasis           |  |
|                            |                                |             | web dapat menjadi solusi          |  |
|                            |                                |             | dari masalah-masalah yang         |  |
|                            |                                |             | kesulitan<br>terjadi<br>seperti   |  |
|                            |                                |             | perhitungan<br>dalam<br>yang      |  |
|                            |                                |             | menggunakan sangat banyak         |  |
|                            |                                |             | data dan waktu yang lama          |  |
|                            |                                |             | dalam<br>pengambilan              |  |
|                            |                                |             | keputusan                         |  |
| Perbedaan                  |                                |             | Perbedaan dari<br>aplikasi ini    |  |
|                            |                                |             | adalah adannya laporan detail     |  |
|                            |                                |             | penilaian per<br>individu<br>dan  |  |
|                            |                                |             | sistem rekomendasi penerimaan     |  |
|                            |                                |             | calon dosen berbasis website.     |  |
|                            |                                |             |                                   |  |

<span id="page-18-1"></span>Tabel 2.3 Penelitian Terdahulu

#### <span id="page-18-0"></span>**2.2 Sistem Pendukung Keputusan**

Sistem pendukung keputusan ini dijelaskan oleh (Riadi, 2022), bahwa sistem pendukung keputusan ini merupakan suatu informasi berbasis komputer yang dapat menghasilkan beberapa alternatif keputusan untuk membantu manajemen dan menangani berbagai permasalahanyang terstruktur maupun tidak terstruktur dengan menggunakan data dan model (Riadi, 2022). Ada Berbagai pendapat tentang SPK yang dapat dijelaskan sebagai berikut :

1. SPK merupakan suatu sistem interaktif berbasis komputer, yang membantu pengambil keputusan melalui penggunaan data dan model-model keputusan untuk memecahkan masalah-masalah yang sifatnya semi terstruktur dan tidak terstruktur, yang intinya mempertinggi efektifitas pengambil keputusan. (Setiyaningsih, 2015)

- 2. SPK merupakan suatu kumpulan prosedur pemrosesan data dan informasi yang berorientasi pada penggunaan model untuk menghasilkan berbagai jawaban yang dapat membantu manajemen dalam pengambilan keputusan. Sistem ini harus sederhana,mudah dan adaptif.
- 3. SPK adalah suatu sistem informasi berbasis komputer yang menghasilkan berbagai alternatif keputusan untuk membantu manajemen dalam menangani berbagai permasalahan yang semi terstruktur ataupun tidak terstruktur dengan menggunakan data dan model.
- 4. SPK adalah sistem komputer yang bersifat mendukung dan bukan mengambil alih suatu pengambilan keputusan untuk masalah-masalah semi terstruktur dan tidak terstruktur dengan menggunakan data dan model.
- 5. SPK adalah sistem informasi interaktif yang mendukung proses pembuatan keputusan melalui presentasi informasi yang dirancang secara spesifik untuk pendekatan penyelesaian masalah dan kebutuhan-kebutuhan aplikasi para pembuat keputusan, serta tidak membuat keputusan untuk pengguna.

Dari berbagai definisi diatas,dapat disimpulkan bahwa sistem pendukung keputusan adalah suatu sistem informasi yang spesifik yang dapat ditujukan untuk pengambilan keputusan yang berkaitan dengan persoalan yang bersifat permasalahan yang terstruktur dan tidak terstruktur secara efektif dan efisien.serta tidak menggantikan fungsi keputusan dalam membuat keputusan.

#### <span id="page-19-0"></span>**2.3 Tahapan dalam Pengambilan Keputusan**

Dalam pengambilan keputusan ini ada beberapa tahap yang dapat dijelaskan sebagai berikut (Rizky et al., 2020) :

- 1. *Intelligence* **:** yaitu melakukan dengan cara pengumpulan data dan informasi untuk mendeteksi sebuah masalah
- 2. *Design* **:** tahap ini yang dilakukan adalah perumusan dalam penanggulangan untuk membentk opsi pemecahan dalam suatu masalah.
- 3. *Choice* **:** tahap ini yang dilakukan adalah dengan cara menyaring suatu keputusan dari alternatif yang tersedia.
- 4. *Implementation* **:** tahap ini yang dilakukan adalah menjalankan keputusan dan mengevaluasi hasil.

#### <span id="page-20-0"></span>**2.4** *Simple Additive Weighting* **(SAW)**

Konsep dasar dari *Simple Additive Weighting* (SAW) adalah mencari jumlah terbobot dari rating kinerja pada setiap alternatif semua kriteria.Metode SAW ini juga membutuhkan sebuah proses normalisasi pada matriks keputusan (X) ke suatu skala yang dapat diperbandingkan dengan semua alternatif yang ada. Metode SAW ini mengenal dua atribut yaitu atribut kriteria keuntungan dan dan atribut kriteria biaya.Perbedaan mendasar dari kedua kriteria ini adalah dalam pemilihan kriteria untuk pengambil keputusan (Pribadi et al., 2018).

#### <span id="page-20-1"></span>**2.4.1 Algoritma Metode SAW**

Langkah-Langkah dalam dalam menggunakan metode ini dapat dijelaskan sebagai berikut :

- 1. Tahap pertama,menentukan kriteria-kriteria yang akan dijadikan acuan dalam pengambilan keputusan,yaitu Ci.
- 2. Menentukan rating kecocokan setiap alternatif pada kriteria.
- 3. Membuat matriks keputusan berdasarkan kriteria(Ci.),kemudian melakukan normalisasi matriks berdasarkan persamaan yang disesuaikan dengan jenis atribut yang akan digunakan,(atribut keuntungan ataupun atribut biaya) ) sehingga diperoleh matriks ternormalisasi R.
- 4. Hasil akhir diperoleh dari proses perankingan yaitu penjumlahan dari perkalian matriks ternormalisasi R dengan vektor bobot sehingga diperoleh nilai terbesar yang dipilih sebagai alternatif terbaik (Ai) sebagai solusi.

Persamaan untuk matrik normalisasi dapat dijelaskan sebagai berikut :

$$
r_{ij} = \begin{cases} \frac{x_{ij}}{Max \; x_{ij}} \\ \frac{Min \; x_{ij}}{x_{ij}} \end{cases}
$$

(1)

#### **Sumber** : (Pribadi et al., 2018)

Keterangan :

- 1.  $r_{ij}$  = rating kinerja ternormalisasi
- 2.  $Max x_{ij}$  = nilai maksimum dari setiap baris dan kolom
- 3.  $Min x_{ij} = \text{milai minimum dari setiap baris dan kolom}$
- 4.  $x_{ij}$  = baris dan kolom matriks

Dengan  $r_{ij}$  adalah rating kinerja ternormalisasi dari alternatif Ai pada atribut Cj; I = 1, 2, ..., m dan j = 1, 2, ..., n.

Formula untuk mencari nilai preferensi untuk setiap alternatif  $(Vi)$ diberikan persamaan sebagai berikut :

$$
V_{ij} = \sum_{j=1}^{n} w_j r_{ij}
$$

(2)

#### **Sumber** : (Pribadi et al., 2018)

Keterangan :  $V_{ij}$  = Nilai akhir dari alternatif  $w_i$  = Bobot yang telah ditentukan  $r_{ij}$  = Normalisasi matriks  $n =$  Jumlah kriteria

Nilai V yang lebih besar mengindikasikan bahwa alternatif Ai lebih terpilih.

#### <span id="page-21-0"></span>**2.5** *System Development Life Cycle-Waterfall*

Model *waterfall* merupakan model klasik yang bersifat sistematis yang berarti berurutan dalam membangun software.Nama model ini sebenernnya adalah adalah "*Linear Sequential Model*". Model ini sering disebut juga dengan "*classic life cycle*" atau metode waterfall. Model ini termasuk ke dalam model *generic* pada rekayasa perangkat lunak dan pertama kali diperkenalkan oleh Winston Royce sekitar tahun 1970 sehingga sering dianggap kuno, tetapi merupakan model yang paling banyak dipakai dalam *Software Engineering* (SE). Model ini melakukan pendekatan secara sistematis dan berurutan. Disebut dengan waterfall karena tahap demi tahap yang dilalui harus menunggu selesainya tahap sebelumnya dan berjalan berurutan. (Harun, 2019).

<span id="page-21-1"></span>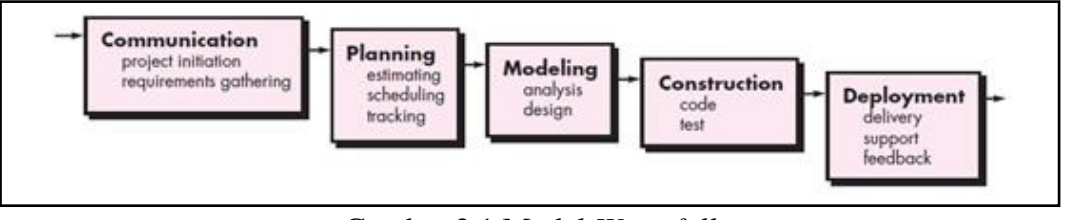

Gambar 2.1 Model *Waterfall* (Sumber: (Setiawan et al., 2015))

Pada tahap ini saya melakukan pengerjaan perangkat lunak dengan model *waterfall* yang dapat dijelaskan sebagai berikut :

1. *Communication* 

Pada tahap ini sebelum memulai sebuah pekerjaan yang bersifat teknis, penulis melakukan sebuah analisis dengan cara wawancara kepada pihak yang terlibat agar dapat dipahami dan juga dianalisis dalam permasalahan yang dihadapi.

2. *Planning*

Pada tahap ini yang dilakukan oleh penulis adalah perencanaan yang menjelaskan estimasi tugas-tugas teknis yang akan dilakukan,resiko-resiko yang akan terjadi,dan penjadwalan pengerjaan suatu proyek.

3. *Modelling* 

Pada tahap ini yang dilakukan oleh penulis adalah melakukan sebuah tahap perancangan dalam pembuatan aplikasi yang berfokus pada perancangan sistem,desain interface,arsitektur software,dan melakukan algoritma pemrograman.

4. *Construction*

Pada tahap ini yang dilakukan oleh penulis adalah melakukan proses penerjemahan dari bentuk desain menjadi kode atau bentuk atau bahasa yang dapat dibaca oleh sebuah mesin.Setelah pengkodean ini selesai maka yang akan dilakukan adalah melakukan pengujian terhadap sistem dan kode yang sudah dibuat.Tujuannya ini akan mengetahui kesalahan apa yang mungkin terjadi dan dapat diperbaiki.

5. *Deployment* 

Tahap yang dilakukan penulis adalah melakukan tahap implementasi *software* tersebut ke customer, pemeliharaan *software*, perbaikan software berdasarkan balasan yang diberikan oleh *customer* agar sistem bisa berjalan dengan baik.

#### <span id="page-22-0"></span>**2.6** *Black-Box Testing*

*Black Box Testing* (Pengujian Kotak Hitam), juga disebut pengujian perilaku, berfokus pada persyaratan fungsional perangkat lunak.Artinya,teknik

pengujian ini memungkinkan kita untuk melakukan membuat beberapa kondisi masukan yang sepenuhnnya akan melakukan semua kebutuhan fungsional program.*Black-Box Testing* ini bukan suatu alternatif pada untuk kotak hitam.Ini merupakan pendekatan pelengkap yang mungkin dapat dilakukan untuk mengungkapkan kesalahan yang berbeda yang diungkapkan oleh metode *whitebox Testing*(Ningrum et al., 2019). Pengujian dalam *black-box Testing* ini berupaya dalam menemukan kesalahan dalam kategori sebagai berikut:

- 1. Fungsi yang hilang
- 2. Kesalahan antarmuka
- 3. Kesalahan Struktur data
- 4. Kesalahan perilaku atau kinerja
- 5. Kesalahan inisialisasi dan penghentian

#### <span id="page-23-0"></span>**2.7 Dosen**

Dosen merupakan orang tua kedua bagi anak-anaknya oleh karena itu diperlukan ketulusan dalam membimbing setiap peserta didik, dengan demikian diharapkan akan terjadi perubahan perilaku pada setiap individu dengan semakin bertambahnya informasi yang didapat di sekolah. Ketulusan dalam melaksanakan tugas sebagai pengajar akan memperlancar jalannya proses belajar mengajar, karena secara tidak langsung pengajar akan bertanggungjawab terhadap materi yang disampaikan (Vera, 2020).

#### <span id="page-23-1"></span>**2.8 Seleksi**

Seleksi adalah kegiatan dalam manajemen SDM yang dilakukan setelah proses rekrutmen seleksi dilaksanakan. Hal ini berarti telah terkumpul sejumlah pelamar yang memenuhi syarat untuk kemudian dipilih mana yang dapat ditetapkan sebagai karyawan dalam suatu perusahaan. Proses pemilihan ini yang dinamakan seleksi (Lukmansyah, 2016).

# **BAB III**

#### **METODOLOGI PENELITIAN**

#### <span id="page-24-1"></span><span id="page-24-0"></span>**3.1 Metode Pengumpulan Data**

Pada tahap ini yang dilakukan penulis dalam proses pengumpulan data dengan menggunakan metode wawancara untuk melakukan pengamatan dan analisis tentang proses penerimaan Dosen Non PNS di Universitas Pembangunan Nasional Veteran Jawa Timur sehingga penulis akan mendapatkan data yang dibutuhkan. Penulis Menggunakan beberapa Teknik Pengumpulan data sebagai berikut :

#### 1. Wawancara

Wawancara yang dilakukan dengan mengajukan pertanyaan dengan Pak Saryanto selaku Kepala Bagian Kepegawaian di Universitas Pembangunan Nasional Veteran Jawa Timur.

2. Studi Literatur

Studi Literatur yang dilakukan oleh penulis adalah membaca jurnal dan buku terkait dengan sistem pendukung keputusan dalam penerimaan dosen pada universitas dengan metode *Simple Additive Weighting (SAW).*

#### <span id="page-24-2"></span>**3.2 Analisis Bisnis**

Dari hasil wawancara yang didapatkan bahwa tahap-tahapan proses dalam penerimaan dosen yang dilalui adalah pelamar melakukan pendaftaran dan mengupload berkas-berkas melalui website SIAMIK UPN dan mengirimkan ke kantor bagian kepegawaian di Universitas Pembangunan Nasional Veteran Jawa Timur.

Tahap selanjutnnya yang dilakukan adalah bagian kepegawaian melakukan validasi berkas-berkas pelamar yang diupload melewati website SIAMIK UPN dan juga berkas-berkas yang dikirim oleh pelamar ke kantor bagian kepegawaian Universitas Pembangunan Nasional Veteran Jawa Timur, jika pelamar lolos dalam tahap validasi ini maka tahap selanjutnnya yang dilakukan adalah melakukan Tes seleksi kompetensi dasar. Jika pelamar lolos dalam tes seleksi kompetensi dasar maka pelamar akan lanjut ke tahap seleksi kompetensi bidang yang berupa tes wawancara dan tes keterampilan mengajar.

Setelah itu tahap selanjutnnya dalam proses penerimaan dosen ini adalah tahap penentuan dalam penerimaan dosen non pada Universitas Pembangunan Nasional Veteran Jawa Timur dengan pertimbangan nilai dari seleksi kompetensi dasar dan seleksi kompetensi bidang yang akan dirapatkan oleh para petinggi UPN dan akan diputuskan oleh rektor. Setelah penentuan penerimaan dosen selesai maka akan dilakukan pengumuman penerimaan Dosen Non PNS pada Universitas Pembangunan Nasional Veteran Jawa Timur.

#### <span id="page-25-0"></span>**3.3 Analisis Kebutuhan Pengguna**

Pada bagian analisis kebutuhan pengguna in menjelaskan kebutuhan apa saja yang dibutuhkan untuk pengguna pada aplikasi tersebut.

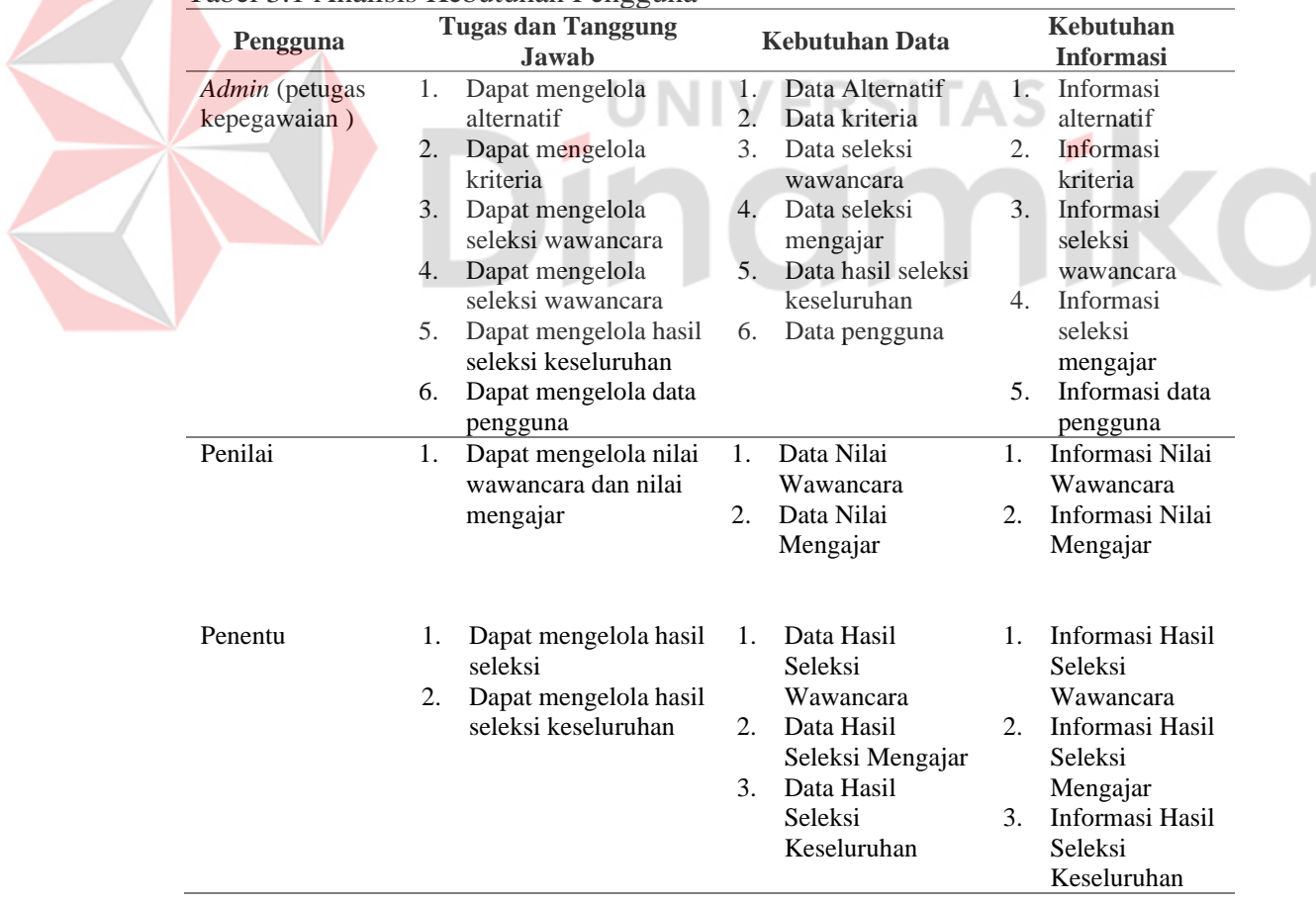

<span id="page-25-1"></span>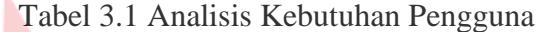

#### <span id="page-26-0"></span>**3.4 Perancangan Sistem**

Pada perancangan sistem ini yang dilakukan adalah sebuah penggambaran tentang sistem yang akan dipakai pada aplikasi sistem pendukung keputusan penerimaan dosen Non PNS di Universitas Pembangunan Nasional Veteran Jawa Timur. Perancangan sistem yang dipakai adalah *Usecase Diagram*, *Activity Diagram*, *Class Diagram*, *Sequence Diagram*.

#### <span id="page-26-1"></span>**3.4.1** *Usecase* **Diagram**

<span id="page-26-2"></span>Pada *usecase* diagram ini merupakan penjelasan tentang apa saja yang dilakukan aktor pada sistem aplikasi sistem pendukung keputusan penerimaan dosen Non PNS. Untuk lebih detail tentang usecase diagram dapat dilihat pada gambar 3.1 dibawah ini.

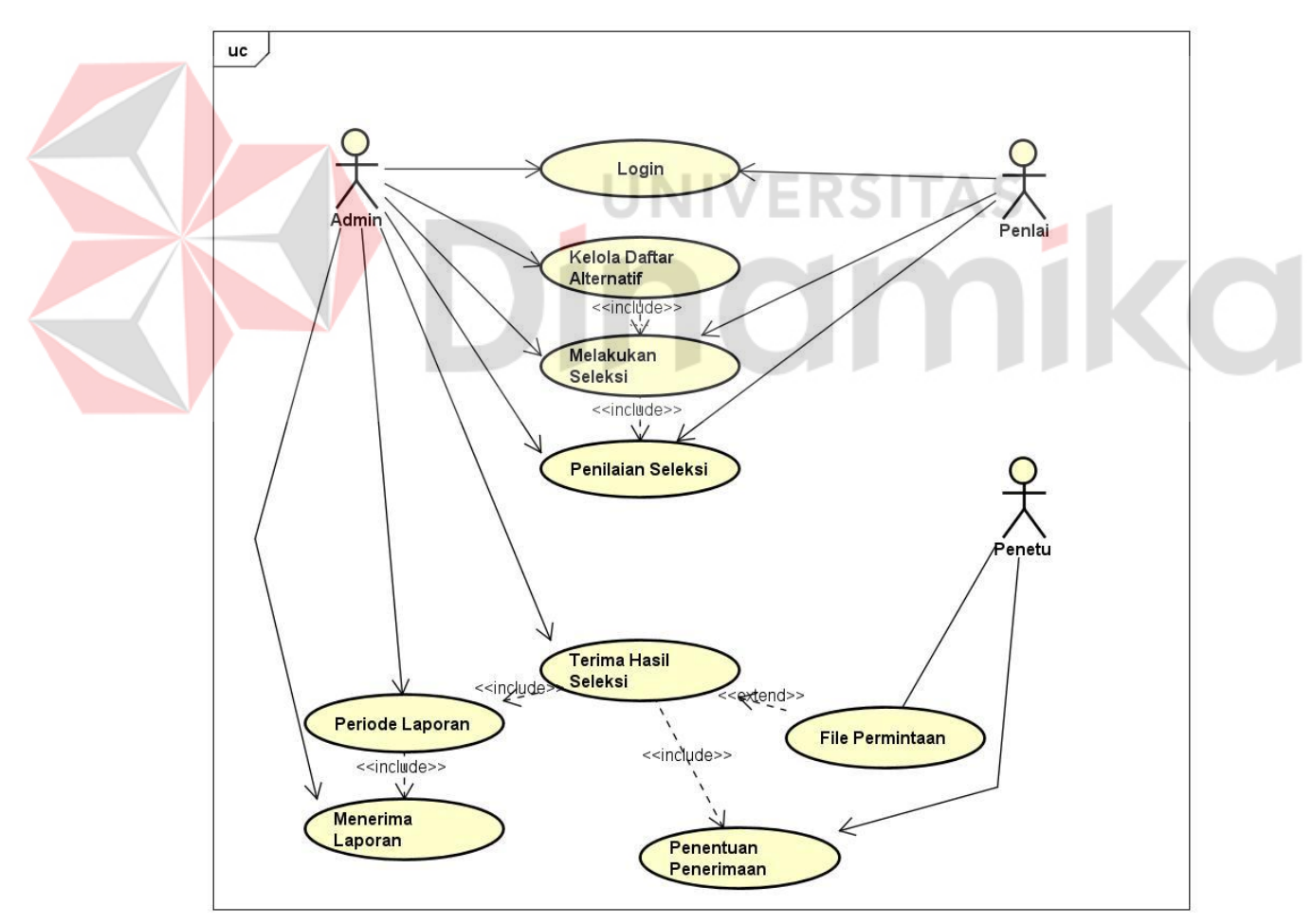

Gambar 3.1 *Usecase Diagram* Seleksi

Pada gambar *usecase* diagram diatas ini memiliki tugas aktor yaitu Admin, penilai dan penentu. Pada bagian aktor admin (Tim Kepegawaian ) ini admin

data pelamar (data calon dosen Non PNS), admin bisa melakukan seleksi (seleksi wawancara dan seleksi praktik mengajar), admin juga dapat melakukan kelola seleksi (Kelola nilai seleksi praktik mengajar dan wawancara), admin juga dapat melakukan Terima hasil seleksi, pada bagian terima hasil seleksi ini merupakan hasil seleksi wawancara dan seleksi mengajar. Admin juga dapat mengelola periode laporan, pada periode laporan ini admin bisa mengelola tentang periode laporan dengan melihat periode laporan untuk jangka waktu periode seleksi. Admin juga menerima laporan, pada bagian menerima laporan ini admin juga dapat melihat laporan akhir tentang detail nilai dari pelamar calon dosen Non PNS. Aktor yang kedua yang bekerja pada sistem ini adalah penilai, penilai ini yang pertama pastinnya melakukan login terlebih dahulu, penilai ini bisa melakukan seleksi (seleksi wawancara dan seleksi praktik mengajar), penilai ini juga bisa melakukan penilaian seleksi (penilaian seleksi pada seleksi wawancara dan seleksi mengajar), dan penilai juga bisa melakukan kelola nilai seleksi. Kelola seleksi ini yaitu hanya bisa mengisikan nilai dan mengubah nilai saja. Aktor yang ketiga ini adalah tim penentu yaitu mengirimkan hasil permintaan, yaitu mengirimkan hasil permintaan pelamar yang diterima atau ditolak, dan juga penentuan penerimaan yang akan akan diterima oleh admin tersebut.

harus melakukan login terlebih dahulu, setelah itu admin bisa melakukan kelola

#### <span id="page-27-0"></span>**3.4.2** *Activity Diagram* **(Diagram Aktivitas)**

Pada *activity* diagram ini merupakan penjelasan tentang alur kerja yang digunakan pada website sistem pendukung kepeutusan penerimaan dosen Non PNS pada Univeristas Pembangunan Nasional Veteran Jawa Timur. Untuk penjelasan detail tentang alur kerja sistem ini akan dijelaskan dibawah ini :

#### **3.4.2.1** *Activity Diagram Login*

Pada *activity* login ini, pengguna harus melakukan *login* terlebih dahulu dengan hak akses masing-masing. Dengan cara masuk ke halaman *login* dan memasukkan *username* dan *password*. Untuk lebih detail tentang aktivitas diagram dapat dilihat pada gambar 3.2 dibawah ini.

<span id="page-28-0"></span>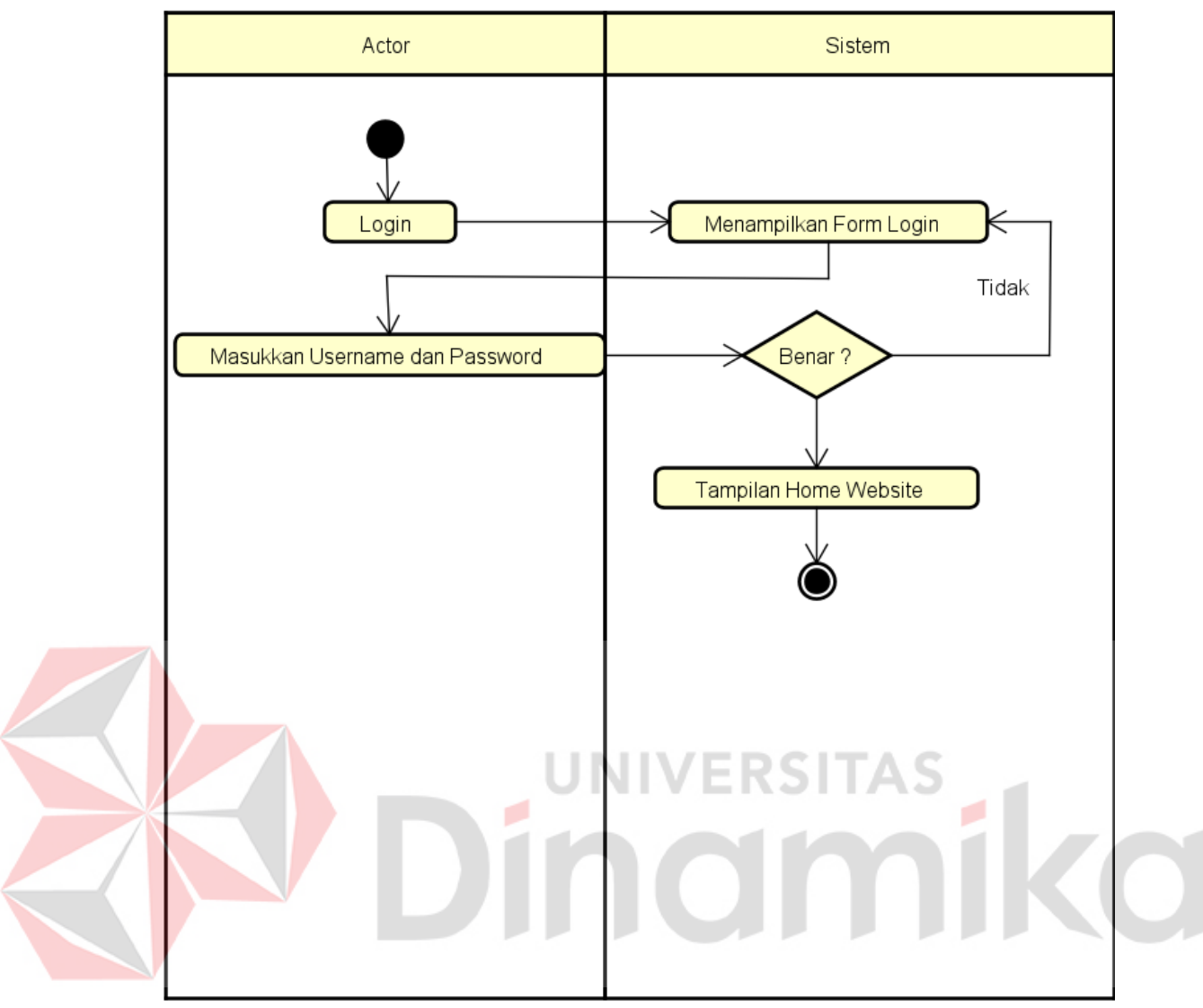

Gambar 3.2 *Activity Diagram* Login

#### **3.4.2.2** *Activity Diagram* **Data Alternatif**

Pada *activity* data alternatif ini, admin bisa melakukan tambah data Alternatif pada bagian data alternatif dan bisa melakukan ubah data dan hapus data. Untuk lebih detail tentang diagram aktivitas ini dapat dilihat pada gambar 3.3.

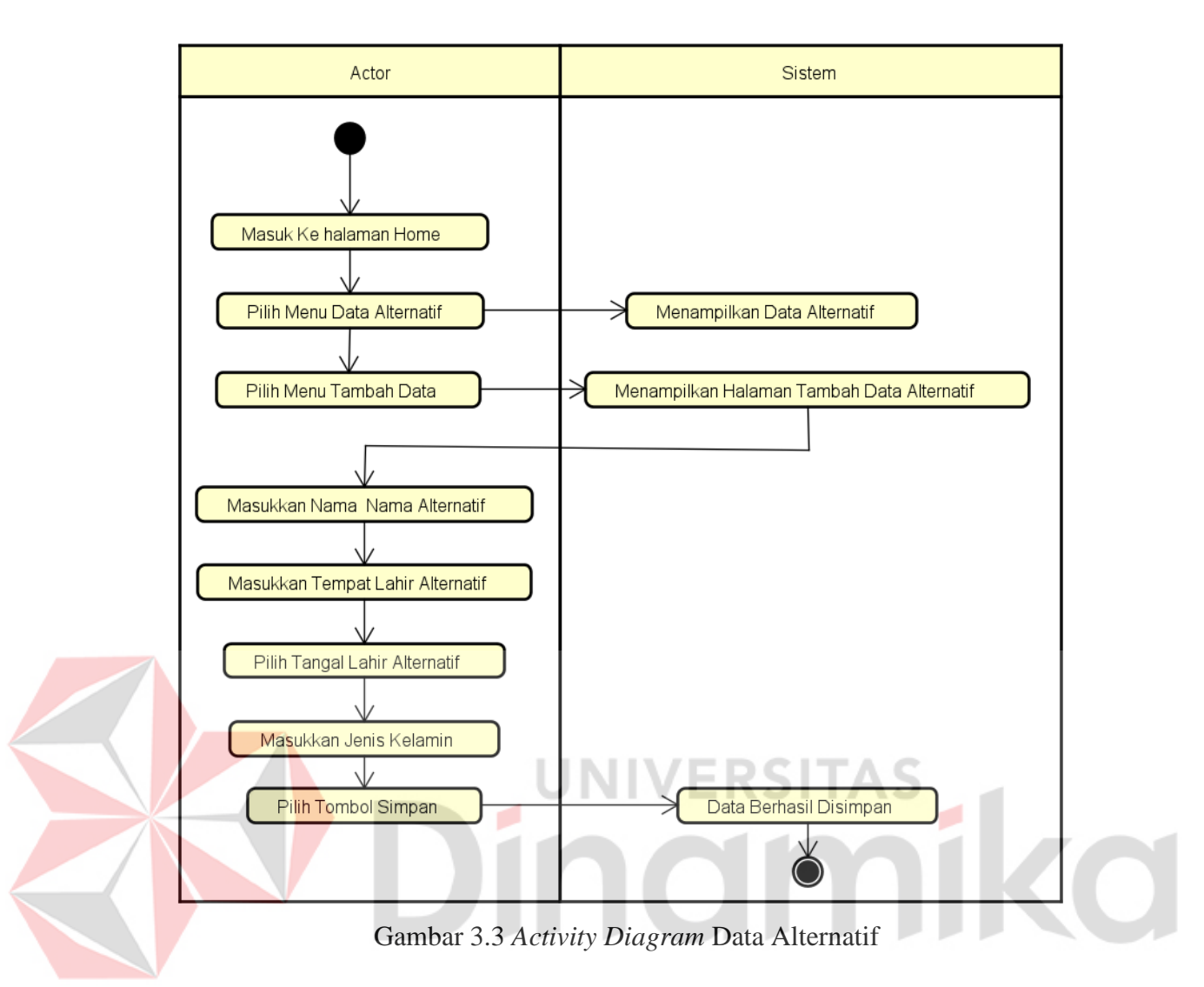

#### <span id="page-29-0"></span>**3.4.2.3** *Activity Diagram* **Data Kriteria**

Pada *activity* data kriteria ini, admin bisa melakukan tambah data kriteria pada kriteria wawancara dan kriteria mengajar dan bisa melakukan ubah data dan hapus data. Untuk lebih detail tentang diagram aktivitas ini dapat dilihat pada gambar 3.4.

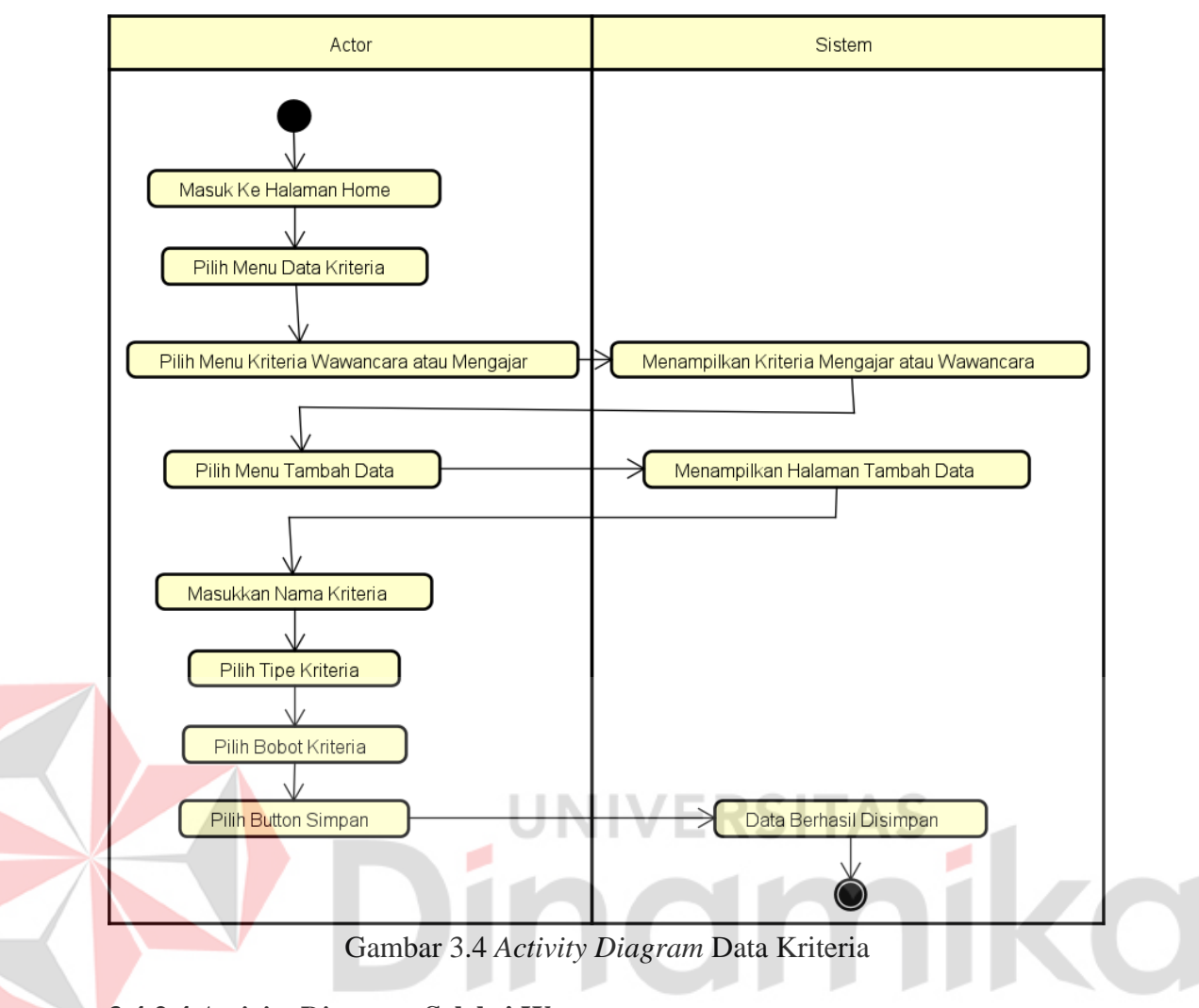

#### <span id="page-30-0"></span>**3.4.2.4** *Activity Diagram* **Seleksi Wawancara**

Pada *activity* diagram wawancara ini, admin dan penilai bisa melakukan mengisi niai pada kriteria wawancara dan nilai mengajar setelah itu bisa menyimpan data nilai yang telah di isi pada form penilaian tersebut. Untuk lebih detail tentang diagram aktivitas seleksi wawancara bisa dilihat pada gambar 3.5.

<span id="page-31-0"></span>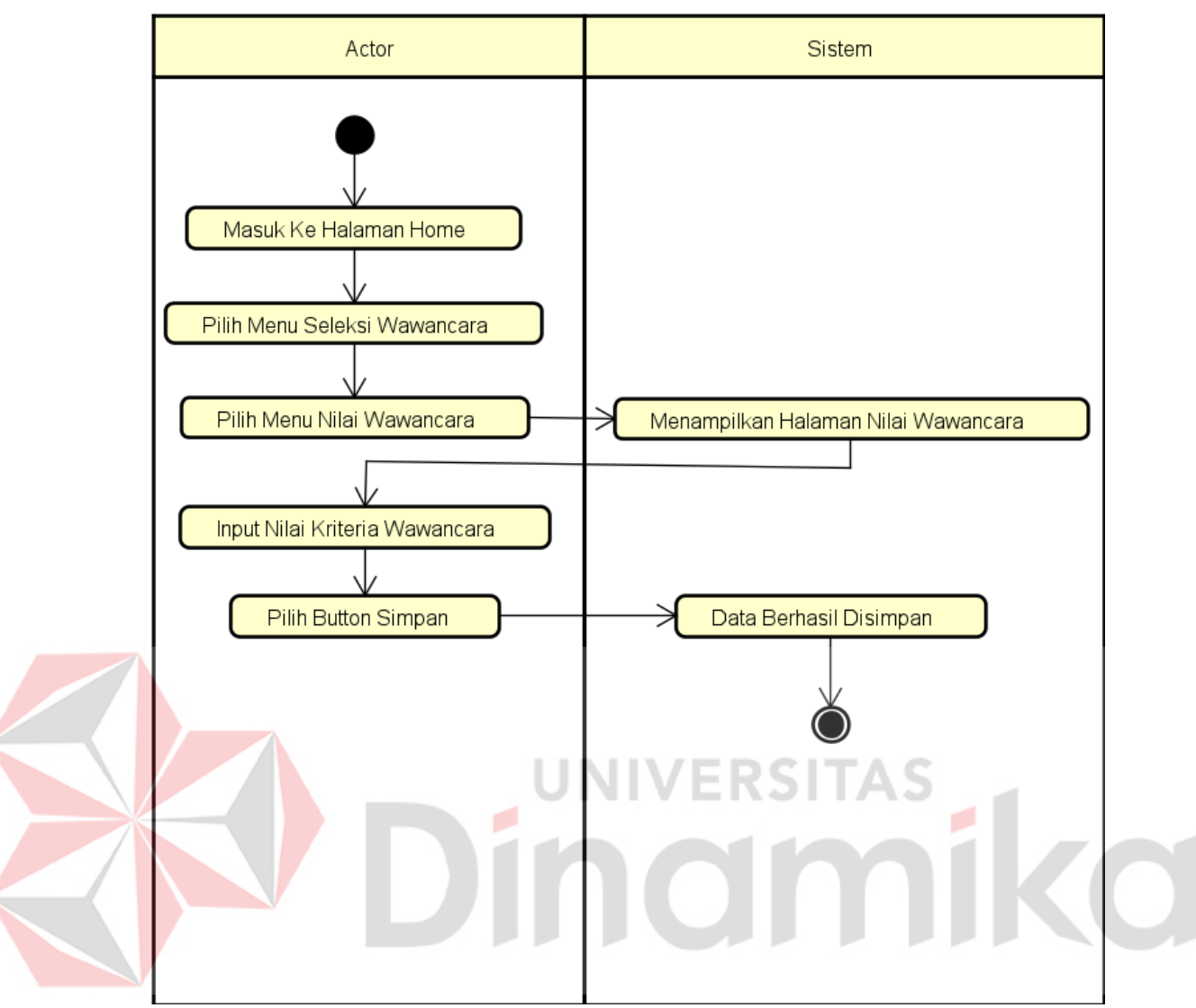

Gambar 3.5 *Activity Diagram* Seleksi Wawancara

#### **3.4.2.5** *Activity Diagram* **Seleksi Mengajar**

Pada *activity diagram* mengajar ini, admin dan penilai bisa melakukan mengisi niai pada kriteria wawancara dan nilai mengajar setelah itu bisa menyimpan data nilai yang telah di isi pada form penilaian tersebut. Untuk lebih detail tentang diagram aktivitas seleksi wawancara bisa dilihat pada gambar 3.6.

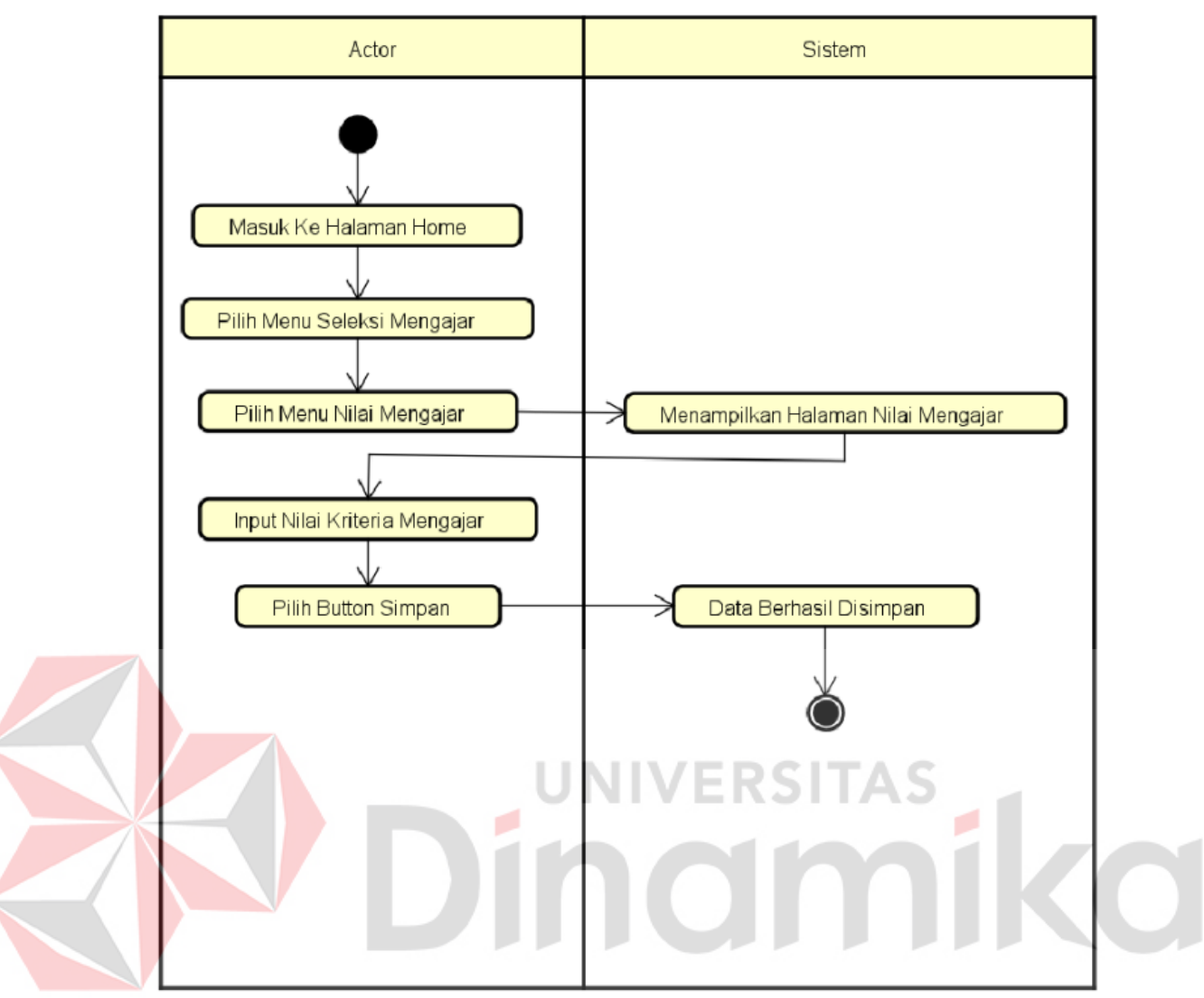

Gambar 3.6 *Activity Diagram* Seleksi Mengajar

#### <span id="page-32-0"></span>**3.4.2.6** *Activity Diagram* **Hasil Seleksi Keseluruhan**

Pada activity diagram hasil seleksi keseluruhan ini merupakan hasil dari skor akhir wawancara dan skor akhir mengajar, penentu bisa memtuskan untuk menerima atau menolak untuk alternatif pada seleksi tersebut. Berikut ini merupakan detail diagram aktivitas yang dapat dilihat pada gambar 3.7.

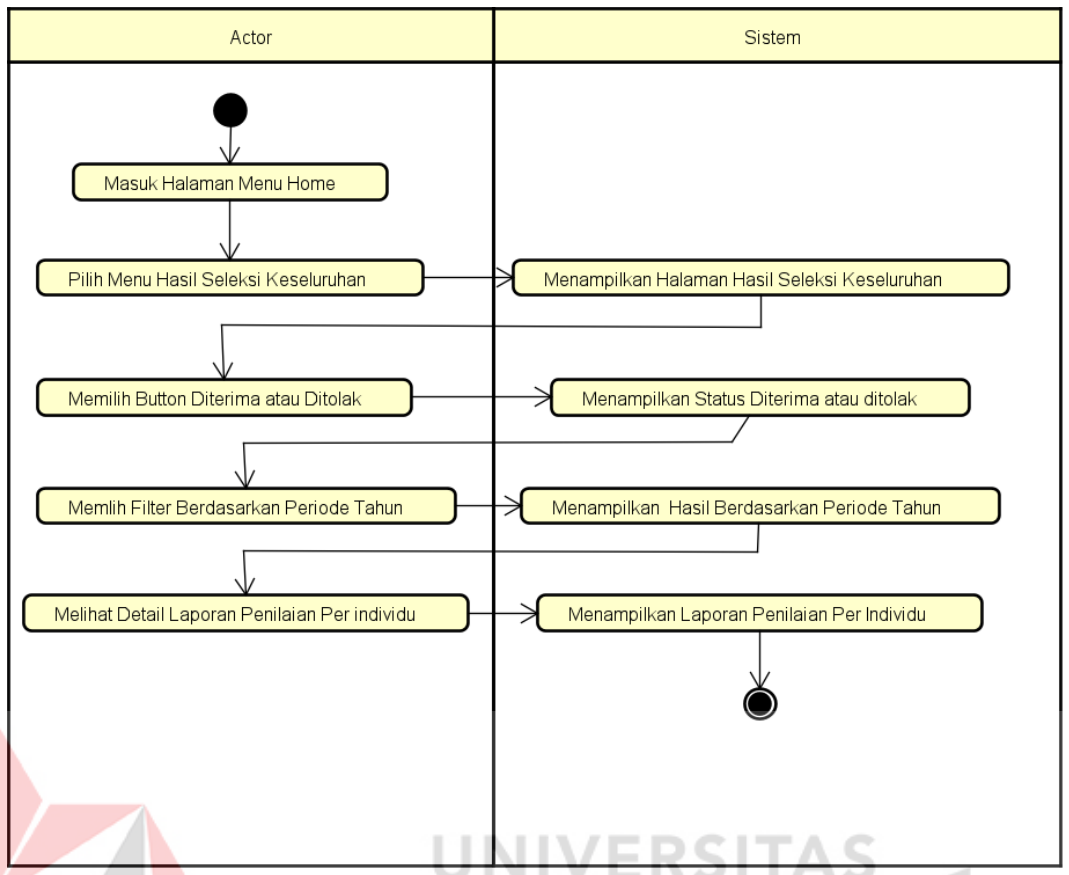

Gambar 3.7 *Activity Diagram* Hasil Seleksi Keseluruhan

#### <span id="page-33-1"></span><span id="page-33-0"></span>**3.4.3** *Sequence Diagram* **(Diagram Sekuensial)**

Pada alur di diagram sekuensial ini admin bisa melakukan tambah data, ubah data, dan hapus data pada data alternatif dan data kriteria, admin juga bisa melakukan input nilai jika tim penilai tidak ingin memakai website untuk melakukan penilaian. Sedangkan tim penilai bisa melakukan tambah nilai dan ubah nilai pada nilai mengajar dan nilai wawancara. Untuk tim penentu ini bisa melihat hasil seleksi penerimaan wawancara dan memberi keputusan calon dosen tersebut diterima atau ditolak. Untuk detail pada diagram sekuensial dapat dilihat pada gambar 3.8.

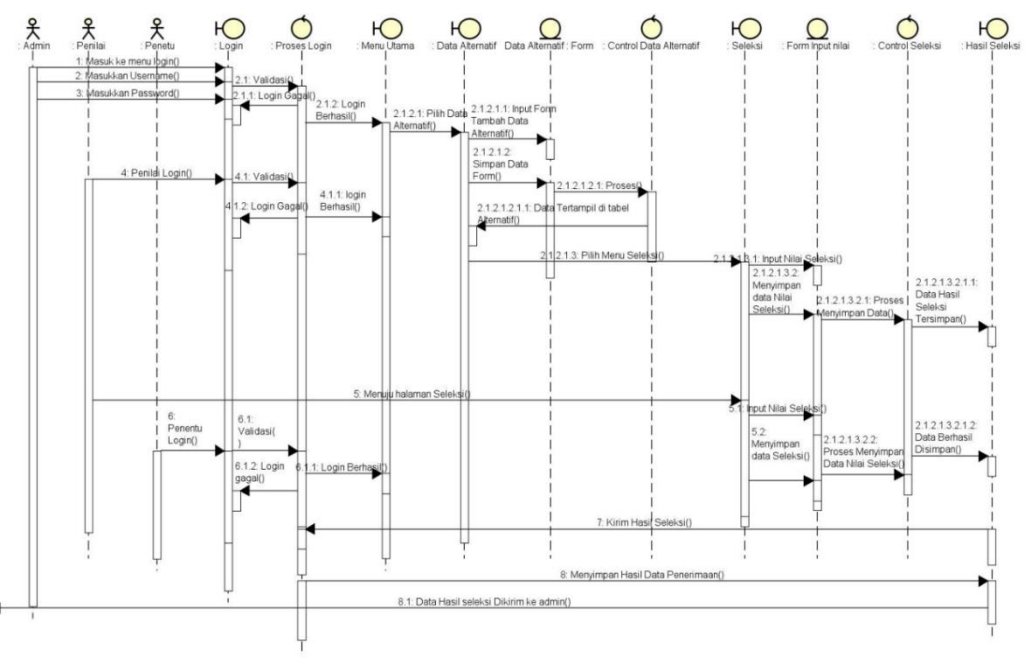

Gambar 3.8 *Sequence* Diagram Seleksi

#### <span id="page-34-1"></span><span id="page-34-0"></span>**3.4.4** *Class Diagram*

Pada *class diagram* ini alternatif terhubung dengan hasil wawancara, nilai kriteria mengajar, hasil mengajar, nilai kriteria wawancara. Untuk kriteria wawancara terhubung dengan nilai kriteria wawancara. Nilai kriteria wawancara ini terhubung dengan nilai terbobot wawancara dan nilai normal wawancara. Pada kriteria mengajar ini terhubung dengan nilai kriteria mengajar. Dan untuk kelas nilai kriteria mengajar ini terhubung nilai terbobot wawancara dan nilai normal mengajar. Sisa dari kelas diagram tersebut yang tidak terhubung hanya kelas histori periode dan kelas pengguna. Untuk lebih detail pada sequence diagram dapat dilihat pada gambar 3.9.

<span id="page-35-0"></span>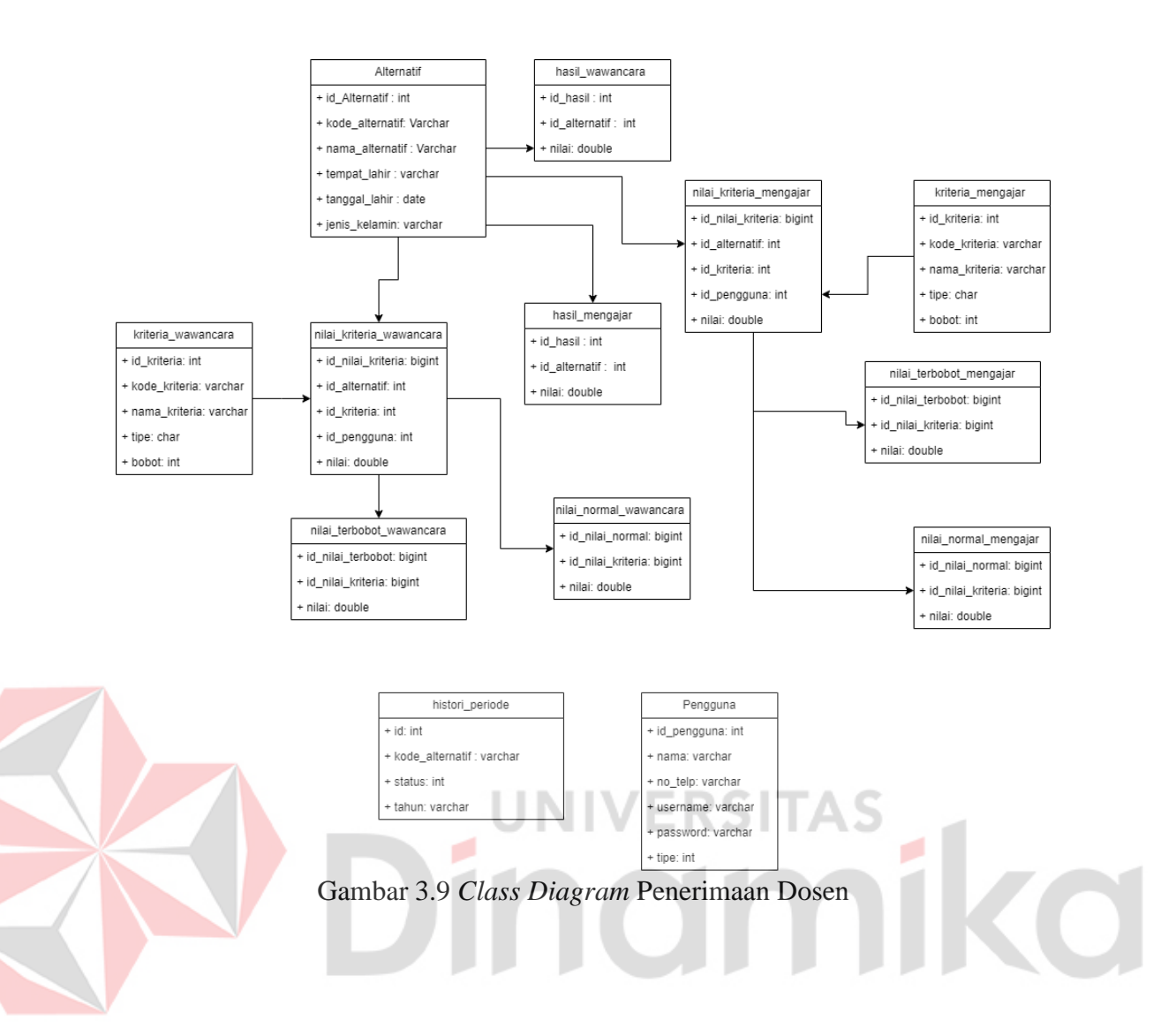

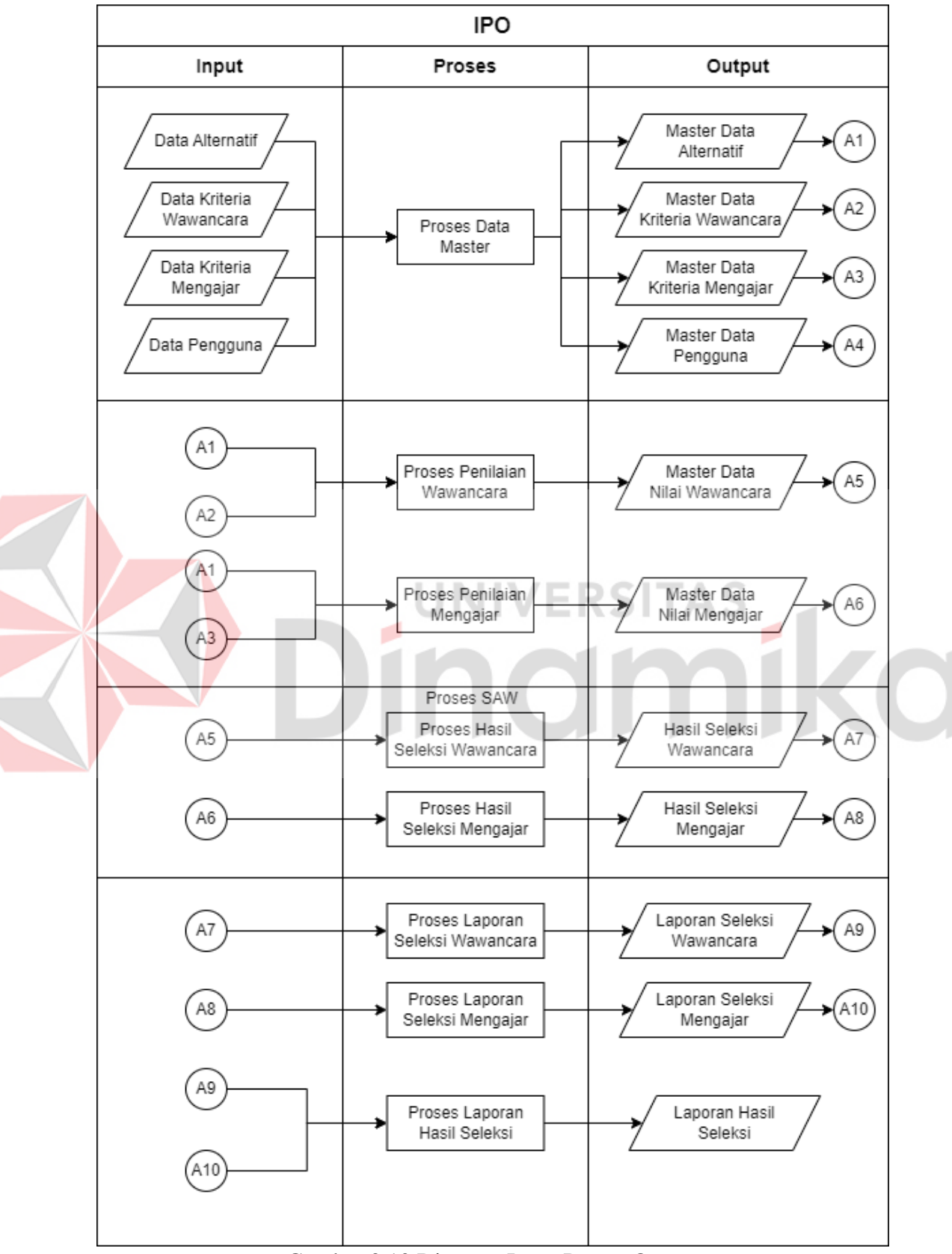

#### <span id="page-36-0"></span>**3.4.5 Diagram Input Proses Output**

<span id="page-36-1"></span>Gambar 3.10 Diagram Input Proses Output

Pada diagram Input Proses Output (IPO) diatas dapat menjelaskan bahwa di bagian proses *input* ini mempunyai empat data, yaitu data alternatif, data kriteria wawancara, data kriteria mengajar, dan data pengguna. Data tersebut diinputkan oleh staff kepegawaian yang mempunyai hak akses sebagai admin, setelah data tersebut diinputkan maka hasilnnya nanti akan muncul empat data yaitu master data alternatif, master data kriteria wawancara, master data kriteria mengajar, dan master data pengguna. Setelah di bagian proses penilaian ini ada proses penilaian wawancara dan proses penilaian mengajar dan hasilnnya nanti akan data nilai wawancara dan data nilai praktik mengajar. Setelah Proses penilaian ini maka ada proses seleksi hasil wawancara dan proses seleksi mengajar dan hasilnnya ini akan muncul data hasil seleksi wawancara dan hasil seleksi mengajar. Proses yang terakhir ini adalah proses laporan seleksi wawancara dan proses laporan seleksi mengajar yang hasilnnya adalah laporan seleksi mengajar dan bagian proses seleksi ini merupakan laporan hasil seleksi akhir.

#### <span id="page-37-0"></span>**3.5 Kriteria Penilaian**

# Dalam seleksi penerimaan ini ada beberapa kriteria yang digunakan dalam proses seleksi penerimaan calon dosen Non PNS. Kriteria ini dapat dijelaskan sebagai berikut :

NIVERSITAS

#### <span id="page-37-1"></span>**3.5.1 Kriteria Penilaian Wawancara**

Aspek-aspek penilaian wawancara ini pada Universitas Pembangunan Nasional Veteran Jawa Timur ini memiliki beberapa penilaian yang akan di nilai oleh 2 pewawancara. Berikut ini merupakan kriteria yang dipakai untuk seleksi wawancara yang dapat dijelaskan ada tabel 3.1 dibawah ini :

<span id="page-37-2"></span>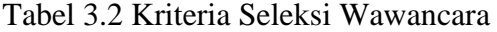

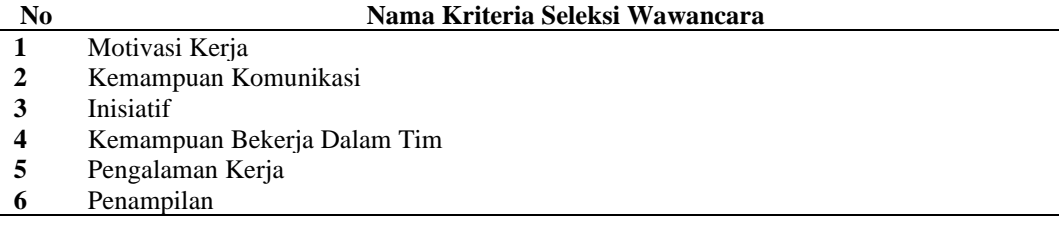

#### <span id="page-38-0"></span>**3.5.2 Kriteria Seleksi Mengajar**

Aspek-aspek penilaian seleksi mengajar ini pada Universitas Pembangunan Nasional Veteran Jawa Timur ini memiliki beberapa kriteria dalam penilaian ini yang akan dinilai oleh dua penilai. Untuk Lebih detail tentang aspek-aspek penilaian pada table 3.2 dibawah ini :

<span id="page-38-3"></span>Tabel 3.3 Kriteria Seleksi Mengajar

| N <sub>0</sub> | Nama Kriteria Seleksi Mengajar                                                         |  |  |  |
|----------------|----------------------------------------------------------------------------------------|--|--|--|
|                | Kemampuan verbal(yaitu memilik intonasi, pemilihan kata atau diksi dan kualitas suara) |  |  |  |
|                | Kemampuan menggunakan alat bantu mengajar                                              |  |  |  |
|                | Kemampuan Akademik                                                                     |  |  |  |
| 4              | Kemampuan bahasa asing (bahasa inggris, bahasa mandarin, dan bahasa asing lainnya)     |  |  |  |
|                | sikap dan penampilan dikelas                                                           |  |  |  |

#### <span id="page-38-1"></span>**3.5.3 Kriteria Seleksi Kompetensi Dasar**

Penilaian seleksi kompetensi dasar ini hanya dilakukan melakukan tes online dan akan langsung tampil nilainnya jika sudah melakukan test.

#### <span id="page-38-2"></span>**3.6 Penentuan Bobot**

Penentuan bobot ini merupakan bobot yang sudah di tentukan oleh Univeristas Pembangunan Nasional Veteran Jawa Timur untuk digunakan dalam proses seleksi penerimaan dosen Non PNS. Untuk Lebih detail tentang penentuan bobot pada seleksi wawancara dan seleksi mengajar akan dijelaskan pada tabel 3.3 dan 3.4.

<span id="page-38-4"></span>Tabel 3.4 Penentuan Bobot Seleksi Wawancara

| N <sub>0</sub> | Kriteria                    | Tipe Kriteria  | <b>Bobot</b> |
|----------------|-----------------------------|----------------|--------------|
|                | Motivasi Kerja              | <b>Benefit</b> | 10%          |
| 2              | Kemampuan Komunikasi        | Benefit        | 20%          |
|                | Inisiatif                   | <b>Benefit</b> | 5%           |
| 4              | Kemampuan Bekerja Dalam Tim | Benefit        | 10%          |
|                | Pengalaman Kerja            | <b>Benefit</b> | 45%          |
| 6              | Penampilan                  | <b>Benefit</b> | 10%          |
|                | Jumlah                      |                | 100%         |

<span id="page-38-5"></span>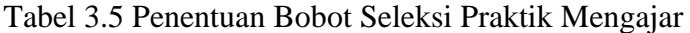

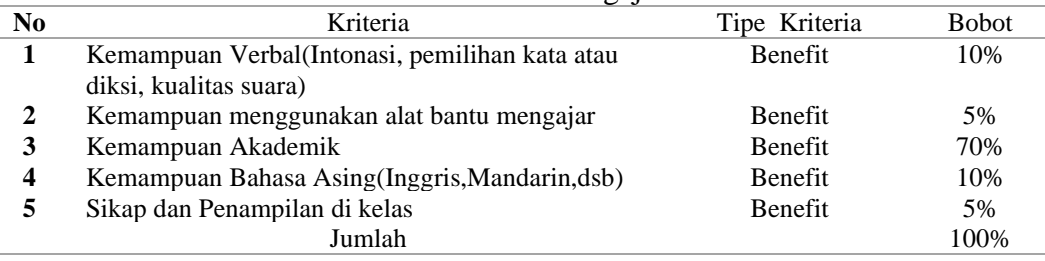

#### <span id="page-39-0"></span>**3.7 Perancangan** *Database*

Pada bagian merupakan penjelasan tentang data apa saja yang dipakai dalam proses pembuatan suatu *website*. Untuk lebih jelasnnya untuk penjelasan lebih detail tentang *database* pada beberapa bagian tabel dibawah ini :

#### <span id="page-39-1"></span>**3.7.1 Alternatif**

Fungsi : untuk menambahlan data calon dosen

<span id="page-39-5"></span>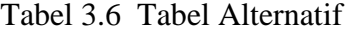

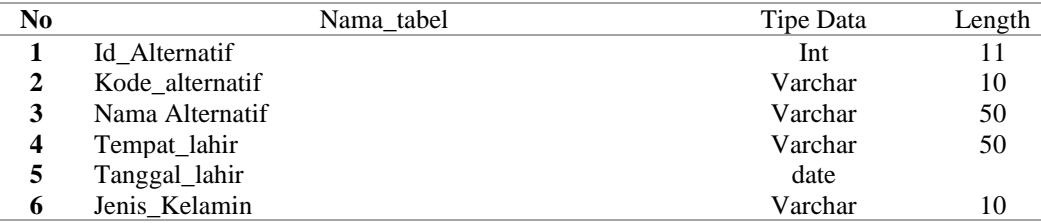

#### <span id="page-39-2"></span>**3.7.2 Hasil Mengajar**

Fungsi : untuk mengetahui hasil dari nilai seleksi mengajar

<span id="page-39-6"></span>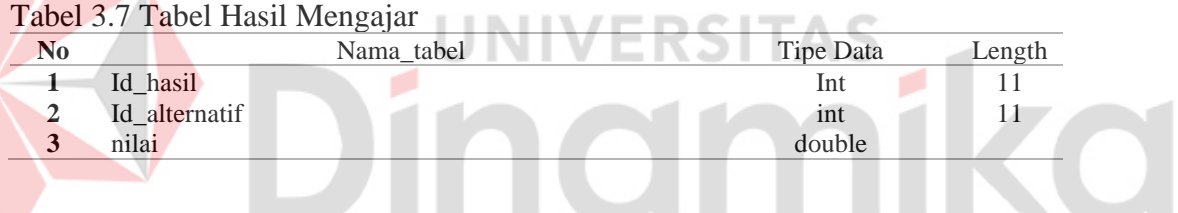

#### <span id="page-39-3"></span>**3.7.3 Hasil Wawancara**

Fungsi : untuk mengetahui hasil dari nilai seleksi wawancara

<span id="page-39-7"></span>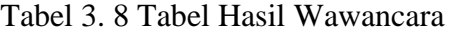

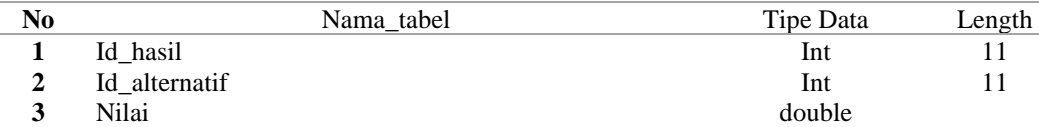

#### <span id="page-39-4"></span>**3.7.4 Histori\_Periode**

Fungsi : untuk mengetahui tentang histori periode pada seleksi

<span id="page-39-8"></span>Tabel 3.9 Tabel Histori Periode

| N <sub>0</sub> | Nama tabel      | Tipe Data | Length |
|----------------|-----------------|-----------|--------|
|                | Id              | Int       |        |
|                | Kode alternatif | Varchar   | 10     |
|                | <b>Status</b>   | Int       |        |
|                | Tahun           | Varchar   |        |

#### <span id="page-40-0"></span>**3.7.5 Kriteria Wawancara**

Fungsi : untuk menambah data kriteria wawancara

<span id="page-40-4"></span>Tabel 3.10 Tabel Kriteria Wawancara

| N <sub>0</sub> | Nama tabel    | Tipe Data | Length |
|----------------|---------------|-----------|--------|
|                | Id kriteria   | Int       |        |
|                | Kode kriteria | Varchar   | 10     |
| 3              | Nama_kriteria | Varchar   | 230    |
| 4              | Tipe          | Char      |        |
|                | bobot         | Int       |        |

#### <span id="page-40-1"></span>**3.7.6 Kriteria Mengajar**

Fungsi : untuk menambah data kriteria mengajar

<span id="page-40-5"></span>Tabel 3.11 Tabel Kriteria Mengajar

| No | Nama tabel    | Tipe Data | Length |
|----|---------------|-----------|--------|
|    | Id kriteria   | Int       |        |
|    | Kode_kriteria | Varchar   | 10     |
|    | Nama kriteria | Varchar   | 230    |
|    | Tipe          | Char      | 3      |
|    | bobot         | Int       |        |

#### <span id="page-40-2"></span>**3.7.7 Nilai Kriteria Mengajar**

<span id="page-40-6"></span>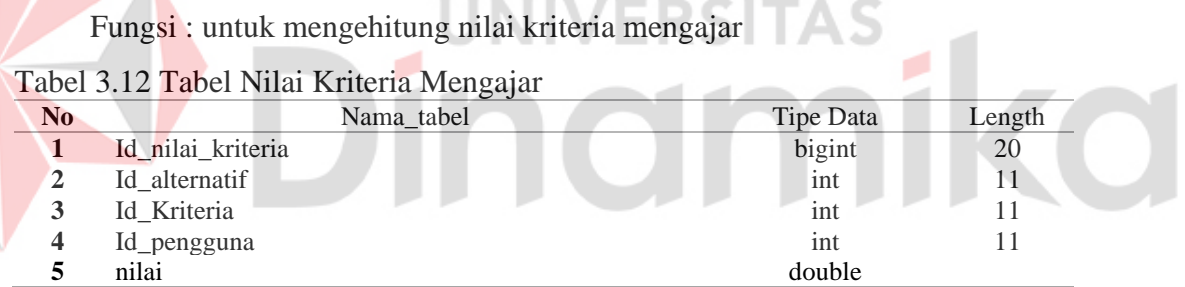

#### <span id="page-40-3"></span>**3.7.8 Nilai Kriteria Wawancara**

Fungsi : untuk mengehitung nilai kriteria wawancara

<span id="page-40-7"></span>Tabel 3.13 Tabel Nilai Kriteria Wawancara

| No | Nama tabel        | Tipe Data       | Length |
|----|-------------------|-----------------|--------|
|    | Id_nilai_kriteria | bigint          | 20     |
| 2  | Id alternatif     | <sub>1</sub> nt |        |
|    | Id Kriteria       | 1nt             |        |
| 4  | Id_pengguna       | 1nt             |        |
|    | nilai             | double          |        |

#### <span id="page-41-0"></span>**3.7.9 Nilai Normal Mengajar**

Fungsi : untuk mengehitung nilai normalisasi mengajar

<span id="page-41-5"></span>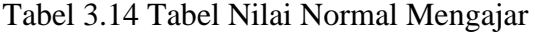

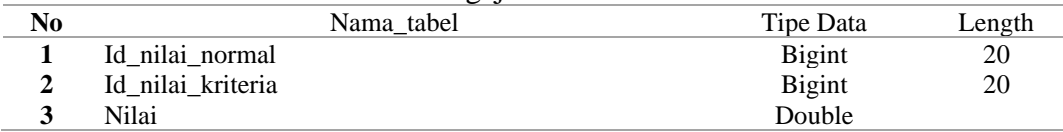

#### **3.7.10 Nilai Normal Wawancara**

<span id="page-41-1"></span>Fungsi : untuk mengehitung nilai normalisasi wawancara

<span id="page-41-6"></span>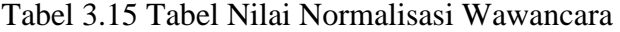

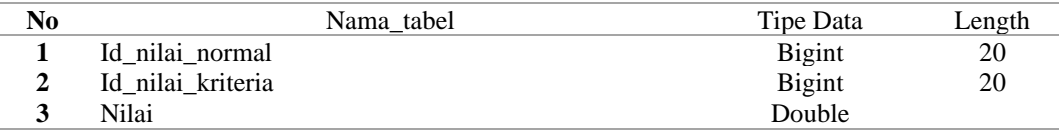

#### <span id="page-41-2"></span>**3.7.11 Nilai Terbobot Mengajar**

Fungsi : untuk mengehitung nilai bobot mengajar

#### <span id="page-41-7"></span>Tabel 3.16 Tabel Nilai Terbobot Mengajar

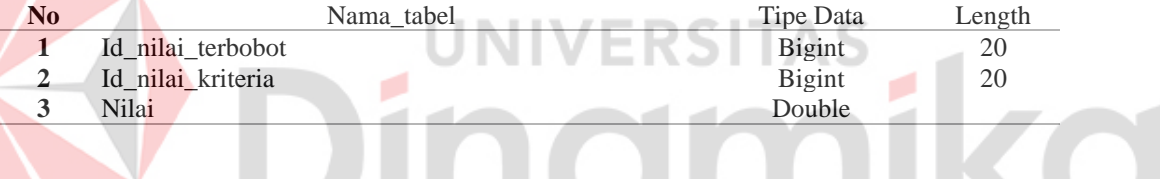

#### **3.7.12 Nilai Terbobot Wawancara**

<span id="page-41-3"></span>Fungsi : untuk menghitung nilai bobot wawancara

#### <span id="page-41-8"></span>Tabel 3.17 Tabel Nilai Terbobot Wawancara

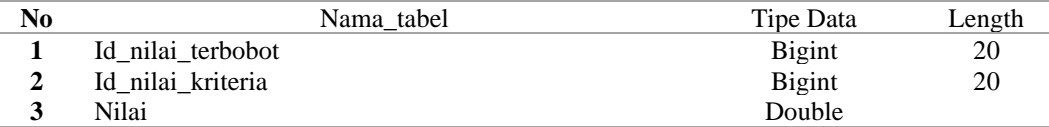

#### <span id="page-41-4"></span>**3.7.13 Pengguna**

Fungsi : untuk menambahkan data pengguna

#### <span id="page-41-9"></span>Tabel 3.18 Tabel Pengguna

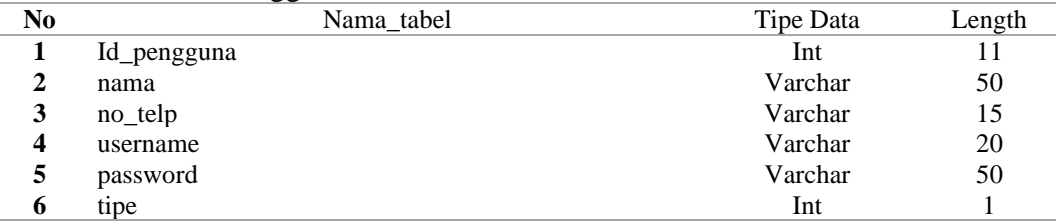

#### **BAB IV**

#### **HASIL DAN PEMBAHASAN**

#### <span id="page-42-1"></span><span id="page-42-0"></span>**4.1 Perhitungan Manual** *Simple Additive Weighting* **(SAW)**

Berikut ini merupakan perhitungan manual *Simple Additive Weighting*  (SAW) berdasarkan studi kasus di Universitas Pembangunan Nasional Veteran Jawa Timur. Untuk tahapan perhitungan manual dengan metode *Simple Additive Weighting* (SAW) akan dijelaskan sebagai berikut :

#### <span id="page-42-2"></span>**4.1.1 Menentukan Kriteria**

Mendefinisikan kelima kriteria yang akan menjadi dukungan sebagai referensi dalam proses penilaian. Kemudian menentukan bobot dari masingmasing kriteria sudah ditentukan oleh pihak perusahaan yang akan menjadi penilaian terhadap kandidat (alternatif).

Tabel 4.1 Menentukan Kriteria

| Kode            | Nama Kriteria                    | Tipe          | <b>Bobot</b> |
|-----------------|----------------------------------|---------------|--------------|
| <b>Kriteria</b> |                                  |               |              |
| <b>M01</b>      | Kemampuan Verbal                 | Benefit (Max) | 10           |
| M <sub>02</sub> | Kemampuan Menggunakan Alat Bantu | Benefit (Max) |              |
|                 | Mengajar                         |               |              |
| <b>M03</b>      | Kemampuan Akademik               | Benefit (Max) | 70           |
| M <sub>04</sub> | Kemampuan Bahasa Asing           | Benefit (Max) | 10           |
| M <sub>05</sub> | Sikap dan Penampilan di Kelas    | Benefit (Max) |              |

#### <span id="page-42-3"></span>**4.1.2 Menentukan Alternatif**

Mendefinisikan alternaitf yang akan menjadi kandidat yang akan dilakukan

penilaian.

Tabel 4.2 Menentukan Alternatif

| <b>Kode Alternatif</b> | Nama Alternatif |
|------------------------|-----------------|
| A01                    | Alternatif 1    |
| A02                    | Alternatif 2    |
| A03                    | Alternatif 3    |
| A <sub>04</sub>        | Alternatif 4    |
| A <sub>05</sub>        | Alternatif 5    |

#### <span id="page-42-4"></span>**4.1.3 Menentukan Nilai Alternatif**

Berikut masukan nilai keseluruhan kriteria pada setiap alternatif yang sudah ditentukan oleh perusahaan.

| <b>Alternatif</b> | <b>M01</b> | M02 | M03 | <b>M04</b> | M05 |
|-------------------|------------|-----|-----|------------|-----|
| A01               |            |     |     |            |     |
| A <sub>02</sub>   |            |     |     |            |     |
| A03               |            |     |     |            |     |
| A04               |            |     |     |            |     |
| A05               |            |     |     | ΙU         |     |

Tabel 4.3 Menentukan Nilai Alternatif

#### <span id="page-43-0"></span>**4.1.4 Normalisasi**

Pada perhitungan normalisasi jika tipe kriteria bersifat benefit setiap elemen matriks dibagi dengan nilai maximum, jika kriteria bersifat cost nilai minimum dibagi dengan setiap elemen matriks.

#### Tabel 4.4 Nilai Normalisasi

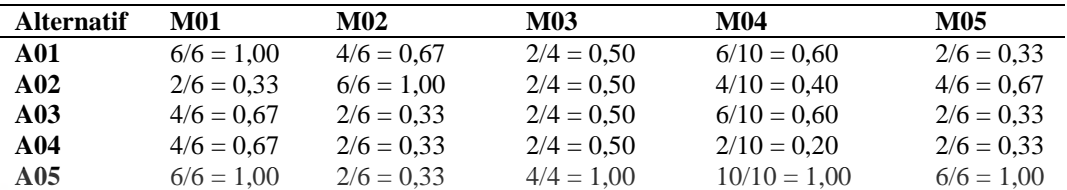

<span id="page-43-1"></span>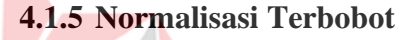

Normalisasi terbobot dilakukan dengan melakukan perkalian antara nilai normalisasi dengan bobot dari masing-masing kriteria. Perhitungan normalisasi terbobot dapat dilihat pada tabel berikut.

| <b>Alternatif</b> | <b>M01</b>         | M02               | <b>M03</b>         | <b>M04</b>         | M <sub>05</sub>   |
|-------------------|--------------------|-------------------|--------------------|--------------------|-------------------|
|                   | <b>Bobot</b> : 10  | Bobot: 5          | <b>Bobot: 70</b>   | <b>Bobot</b> : 10  | Bobot:5           |
| <b>A01</b>        | $1.00 \times 10 =$ | $0.67 \times 5 =$ | $0.50 \times 70 =$ | $0,60 \times 10 =$ | $0,33 \times 5 =$ |
|                   | 10,00              | 3.33              | 35,00              | 6.00               | 1.67              |
| A02               | $0,33 \times 10 =$ | $1,00 \times 5 =$ | $0,50 \times 70 =$ | $0.40 \times 10 =$ | $0.67 \times 5 =$ |
|                   | 3.33               | 5,00              | 35,00              | 4.00               | 3.33              |
| A03               | $0.67 \times 10 =$ | $0.33 \times 5 =$ | $0,50 \times 70 =$ | $0,60 \times 10 =$ | $0,33 \times 5 =$ |
|                   | 6,67               | 1.67              | 35,00              | 6.00               | 1.67              |
| A <sub>04</sub>   | $0,67 \times 10 =$ | $0.33 \times 5 =$ | $0,50 \times 70 =$ | $0.20 \times 10 =$ | $0.33 \times 5 =$ |
|                   | 6,67               | 1.67              | 35,00              | 2.00               | 1.67              |
| A05               | $1,00 \times 10 =$ | $0.33 \times 5 =$ | $1,00 \times 70 =$ | $1.00 \times 10 =$ | $1,00 \times 5 =$ |
|                   | 10,00              | 1.67              | 70.00              | 10.00              | 5,00              |

Tabel 4.5 Normalisasi Terbobot

#### <span id="page-43-2"></span>**4.1.6 Perangkingan**

Hasil akhir didapatkan dari penjumlahan matriks normalisasi terbobot dengan masing-masing bobot kriteria sehingga mendapatkan nilai dan ranking pada setiap alternatif.

| <b>Alternatif</b>   | Penjumlahan                           | <b>Skor Akhir</b> | <b>Ranking</b> |
|---------------------|---------------------------------------|-------------------|----------------|
| Alternatif 1        | $10,00 + 3,33 + 35,00 + 6,00 + 1,67$  | 86.667            |                |
| Alternatif 2        | $3,33 + 5,00 + 35,00 + 4,00 + 3,33$   | 65                |                |
| Alternatif 3        | $6.67 + 1.67 + 35.00 + 6.00 + 1.67$   | 60                |                |
| <b>Alternatif 4</b> | $6,67 + 1,67 + 35,00 + 2,00 + 1,67$   | 51.667            | $\overline{4}$ |
| Alternatif 5        | $10,00 + 1,67 + 70,00 + 10,00 + 5,00$ | 41.667            |                |

Tabel 4.6 Perangkingan

#### <span id="page-44-0"></span>**4.2 Implementasi Sistem**

Pada tahapan ini menjelaskan tentang implementasi dari rancangan yang dibuat sebelumnnya

#### <span id="page-44-1"></span>**4.2.1 Halaman Data Alternatif**

Pada halaman data alternatif ini merupakan data calon dosen Non PNS pada Universitas Pembangunan Nasional Veteran Jawa Timur. Berikut ini merupakan tampilan data alternatif pada gambar 4.1.

|                                                                                                | Alternatif List |                        |                                           |                             |               | Home > Data Alternatif          |  |  |
|------------------------------------------------------------------------------------------------|-----------------|------------------------|-------------------------------------------|-----------------------------|---------------|---------------------------------|--|--|
| <b>D</b> Import Data<br>+ Tambah Data<br>ERS<br>v<br>Pencarian:<br>Tampil<br>$\vee$ Data<br>10 |                 |                        |                                           |                             |               |                                 |  |  |
|                                                                                                | lä<br>No        | <b>Kode Alternatif</b> | Nama Lengkap                              | <b>Tempat Tanggal Lahir</b> | Jenis Kelamin | Opsi                            |  |  |
|                                                                                                |                 | A01                    | Aninditya Daniar, S.Sn., M.Sn.            | Bojonegoro, 22 Agustus 1996 | Perempuan     | <b>D</b> Hapus                  |  |  |
|                                                                                                |                 | A02                    | Yusvika Ratri Harmunisa, S.Ars., M.Ars.   | Madiun, 10 Mei 1991         | Perempuan     | <b>D</b> Hapus                  |  |  |
|                                                                                                | 3               | A03                    | Rizka Tiara Maharani, S.T., M.Ars.        | Cilacap, 20 Agustus 1993    | Perempuan     | <b>T</b> Hapus<br><b>I</b> Ubah |  |  |
|                                                                                                | $\overline{A}$  | A04                    | Arief Rachman Hakim, S.H., M.H.           | Sidoarjo, 18 Desember 1993  | Laki-laki     | <b>② Ubah</b> 面 Hapus           |  |  |
|                                                                                                | 5               | A05                    | Eka Nanda Ravizki, S.H., LL.M             | Malang, 20 Maret 1993       | Laki-laki     | <b>E</b> Ubah <b>D</b> Hapus    |  |  |
|                                                                                                | 6               | A06                    | Seftin Fitri Ana Wati, S.Kom., M.Kom.     | Bojonegoro, 25 Maret 1993   | Perempuan     | <b>IZ Ubah D</b> Hapus          |  |  |
|                                                                                                |                 | A07                    | Anindo Saka Fitri, S.Kom., M.Kom.         | Kediri, 23 Juli 1995        | Perempuan     | <b>Z</b> Ubah <b>D</b> Hapus    |  |  |
|                                                                                                | 8               | A08                    | Amri Muhaimin, S.Stat., M.Stat., M.S.     | Sidoarjo, 12 April 1990     | Laki-laki     | <b>Z</b> Ubah <b>D</b> Hapus    |  |  |
|                                                                                                | 9               | A09                    | Andreas Nugroho Sihananto, S.Kom., M.Kom. | Madiun, 01 Maret 1991       | Laki-laki     | <b>Z</b> Ubah <b>D</b> Hapus    |  |  |

Gambar 4.1 Data Alternatif

#### <span id="page-44-3"></span><span id="page-44-2"></span>**4.2.2 Halaman Data Kriteria Wawancara dan Mengajar**

Pada Halaman Kriteria ini menjelaskan tentang kriteria-kriteria yang digunakan untuk kebutuhan seleksi dosen Non PNS. Berikut ini merupakan tampilan halaman data kriteria pada gambar 4.2 dan 4.3.

|                |    | Kriteria Wawancara List            |                             |    |                      |    |              |     |            | Home > Data Kriteria Wawancara      |    |
|----------------|----|------------------------------------|-----------------------------|----|----------------------|----|--------------|-----|------------|-------------------------------------|----|
| + Tambah Data  |    | <b>R</b> Import Data               |                             |    |                      |    |              |     |            |                                     |    |
| <b>Tampil</b>  | 10 | $\vee$ Data                        |                             |    |                      |    |              |     | Pencarian: |                                     |    |
| <b>No</b>      | li | 1î<br><b>Kode Kriteria</b>         | Nama Kriteria               | 1î | <b>Tipe Kriteria</b> | ľî | <b>Bobot</b> | Jî. | Opsi       |                                     | lî |
| 1              |    | W01                                | Motivasi kerja              |    | (Max) Keuntungan     |    | $10$         |     |            | <b>C</b> Ubah <b>O</b> Hapus        |    |
| $\overline{2}$ |    | <b>W02</b>                         | Kemampuan Komunikasi        |    | (Max) Keuntungan     |    | 20           |     |            | <b><i>C</i></b> Ubah <b>f</b> Hapus |    |
| $\overline{3}$ |    | <b>W03</b>                         | Inisiatif                   |    | (Max) Keuntungan     |    | 5            |     |            | C Ubah <b>û</b> Hapus               |    |
| 4              |    | <b>W04</b>                         | Kemampuan Bekerja Dalam Tim |    | (Max) Keuntungan     |    | 10           |     |            | <b><i>C</i></b> Ubah <b>f</b> Hapus |    |
| 5              |    | <b>W05</b>                         | Pengalaman Kerja            |    | (Max) Keuntungan     |    | 45           |     |            | <b><i>C</i></b> Ubah <b>f</b> Hapus |    |
| 6              |    | <b>W06</b>                         | Penampilan                  |    | (Max) Keuntungan     |    | 10           |     |            | <b>ID</b> Hapus<br>C Ubah           |    |
|                |    | Menampilkan 1 sampai 6 dari 6 data |                             |    |                      |    |              |     | Sebelumnya | Selanjutnya                         |    |

Gambar 4.2 Halaman Data Kriteria Wawancara

<span id="page-45-1"></span>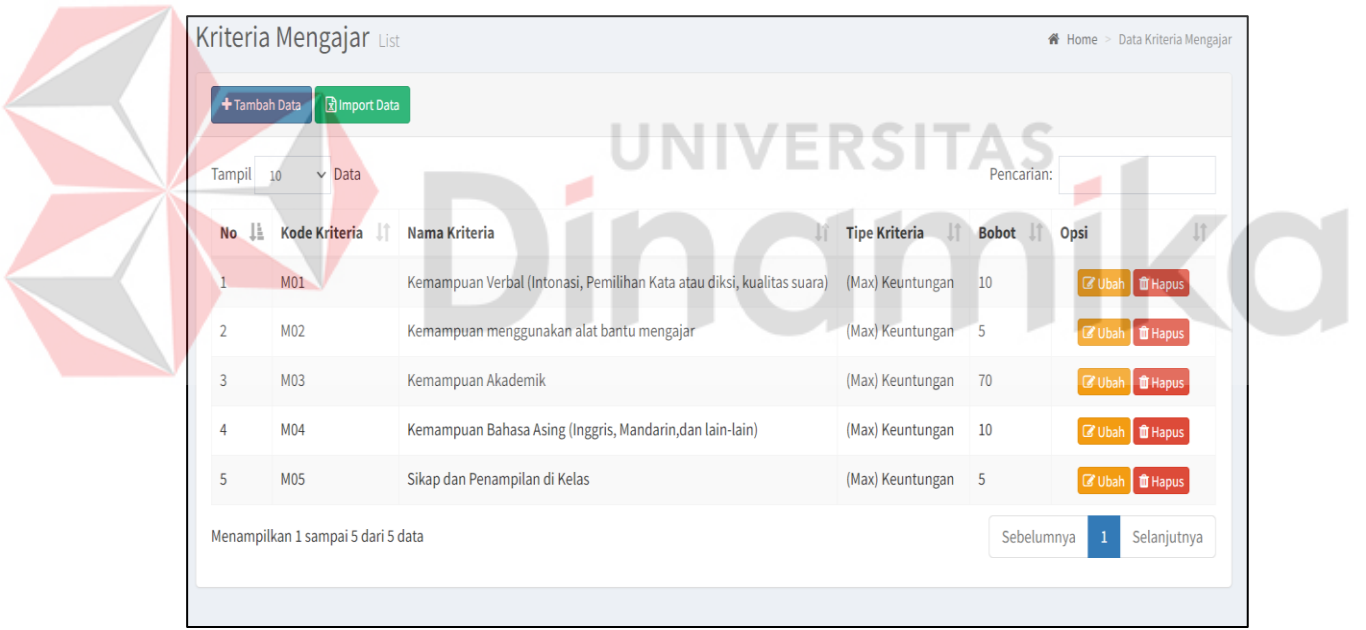

Gambar 4.3 Halaman Data Kriteria Mengajar

#### <span id="page-45-2"></span><span id="page-45-0"></span>**4.2.3 Halaman Seleksi Wawancara**

Pada seleksi wawancara ini merupakan penilaian wawancara sesuai dengan kriteria yang ditentukan oleh Universitas Pembangunan Nasional Veteran Jawa Timur. Berikut ini merupakan tampilan nilai wawancara dan hasil seleksi yang bisa dilihat pada gambar 4.4 dan gambar 4.5.

|                | Nilai Wawancara                              |                |                      |                  |                             |                  | <b>A</b> Home > Nilai Wawancara |
|----------------|----------------------------------------------|----------------|----------------------|------------------|-----------------------------|------------------|---------------------------------|
|                |                                              |                |                      |                  | Nilai Kriteria Wawancara    |                  |                                 |
| <b>No</b>      | Nama Alternatif                              | Motivasi kerja | Kemampuan Komunikasi | <b>Inisiatif</b> | Kemampuan Bekerja Dalam Tim | Pengalaman Kerja | Penampilan                      |
| $\mathbf{1}$   | Yusvika Ratri Harmunisa, S.Ars., M.Ars.      | 88             | 88                   | 88               | 88                          | 70               | 90                              |
| $\overline{2}$ | Rizka Tiara Maharani, S.T., M.Ars.           | 66             | 65                   | 55               | 44                          | 90               | 88                              |
| $\overline{3}$ | Arief Rachman Hakim, S.H., M.H.              | 70             | 90                   | 98               | 56                          | 66               | 85                              |
| $\overline{4}$ | Eka Nanda Ravizki, S.H., LL.M                | 98             | 98                   | 98               | 98                          | 88               | 87                              |
| 5              | Seftin Fitri Ana Wati, S.Kom., M.Kom.        | 67             | 77                   | 77               | 77                          | 77               | 77                              |
| 6              | Anindo Saka Fitri, S.Kom., M.Kom.            | 77             | 77                   | 77               | 77                          | 77               | 67                              |
| $\overline{7}$ | Amri Muhaimin, S.Stat., M.Stat., M.S.        | 66             | 66                   | 99               | 99                          | 99               | 65                              |
| 8              | Andreas Nugroho Sihananto, S.Kom.,<br>M.Kom. | 99             | 88                   | 99               | 88                          | 88               | 55                              |
| 9              | Saefurrohman, S.P., M.Sc.                    | 88             | 56                   | 65               | 65                          | 65               | 80                              |

Gambar 4.4 Tampilan Nilai Wawancara

<span id="page-46-1"></span>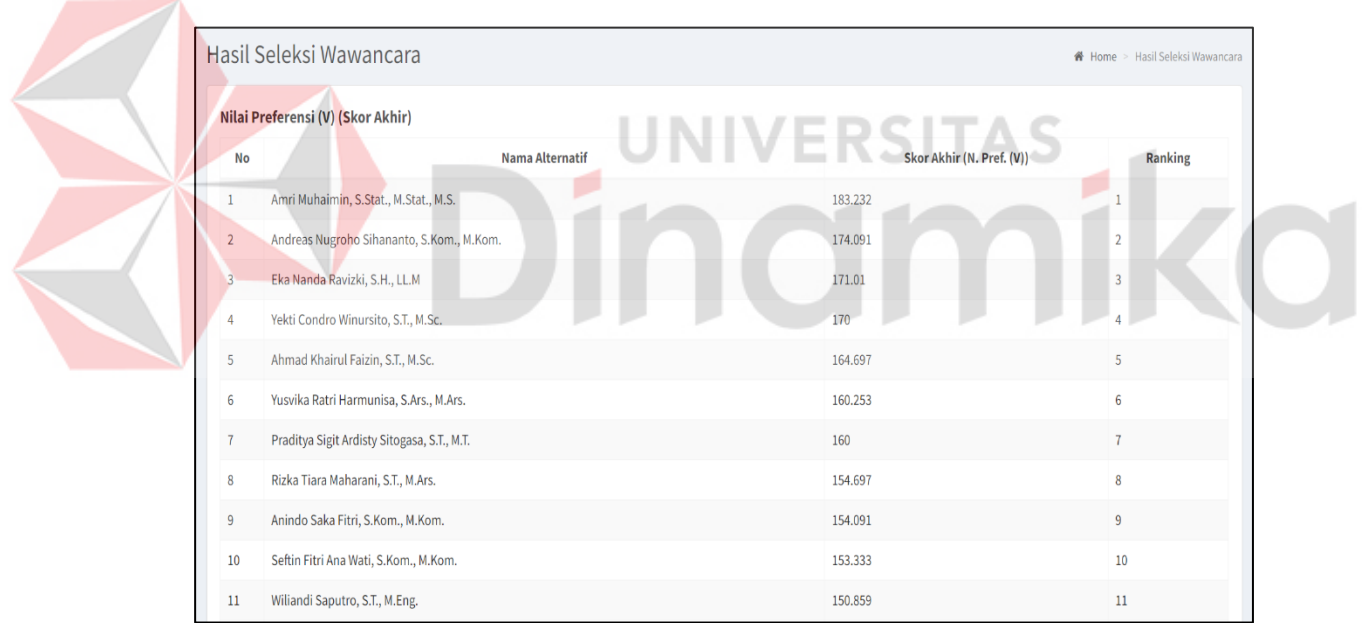

Gambar 4.5 Hasil Nilai Wawancara

#### <span id="page-46-2"></span><span id="page-46-0"></span>**4.2.4 Halaman Seleksi Mengajar**

Pada seleksi mengajar ini merupakan penilaian tentang kemampuan mengajar sesuai dengan kriteria yang ditentukan oleh Univeristas Pembangunan Nasional Veteran Jawa Timur. Berikut ini merupakan tampilan nilai mengajar dan hasil seleksi yang bisa dilihat pada gambar 4.6 dan gambar 4.7.

| Nilai Mengajar<br>Home > Nilai Mengajar |                                              |                                                                              |                                                 |                       |                                                                  |                                     |  |  |  |
|-----------------------------------------|----------------------------------------------|------------------------------------------------------------------------------|-------------------------------------------------|-----------------------|------------------------------------------------------------------|-------------------------------------|--|--|--|
|                                         |                                              |                                                                              |                                                 |                       |                                                                  |                                     |  |  |  |
| <b>No</b>                               | Nama Alternatif                              | Kemampuan Verbal (Intonasi,<br>Pemilihan Kata atau diksi,<br>kualitas suara) | Kemampuan<br>menggunakan alat bantu<br>mengajar | Kemampuan<br>Akademik | Kemampuan Bahasa Asing<br>(Inggris, Mandarin, dan lain-<br>lain) | Sikap dan<br>Penampilan di<br>Kelas |  |  |  |
| $\mathbf{1}$                            | Yusvika Ratri Harmunisa, S.Ars., M.Ars.      | 80                                                                           | 89                                              | 80                    | 80                                                               | 80                                  |  |  |  |
| $\overline{2}$                          | Rizka Tiara Maharani, S.T., M.Ars.           | 77                                                                           | 77                                              | 77                    | 77                                                               | 77                                  |  |  |  |
| $\overline{3}$                          | Arief Rachman Hakim, S.H., M.H.              | 66                                                                           | 65                                              | 66                    | 66                                                               | 65                                  |  |  |  |
| 4                                       | Eka Nanda Ravizki, S.H., LL.M                | 66                                                                           | 66                                              | 66                    | 66                                                               | 66                                  |  |  |  |
| 5                                       | Seftin Fitri Ana Wati, S.Kom., M.Kom.        | 55                                                                           | 55                                              | 55                    | 55                                                               | 55                                  |  |  |  |
| 6                                       | Anindo Saka Fitri, S.Kom., M.Kom.            | 66                                                                           | 66                                              | 66                    | 66                                                               | 66                                  |  |  |  |
| $\overline{7}$                          | Amri Muhaimin, S.Stat., M.Stat., M.S.        | 66                                                                           | 66                                              | 66                    | 66                                                               | 66                                  |  |  |  |
| 8                                       | Andreas Nugroho Sihananto, S.Kom.,<br>M.Kom. | 66                                                                           | 66                                              | 66                    | 66                                                               | 66                                  |  |  |  |

Gambar 4.6 Halaman Nilai Mengajar

<span id="page-47-1"></span>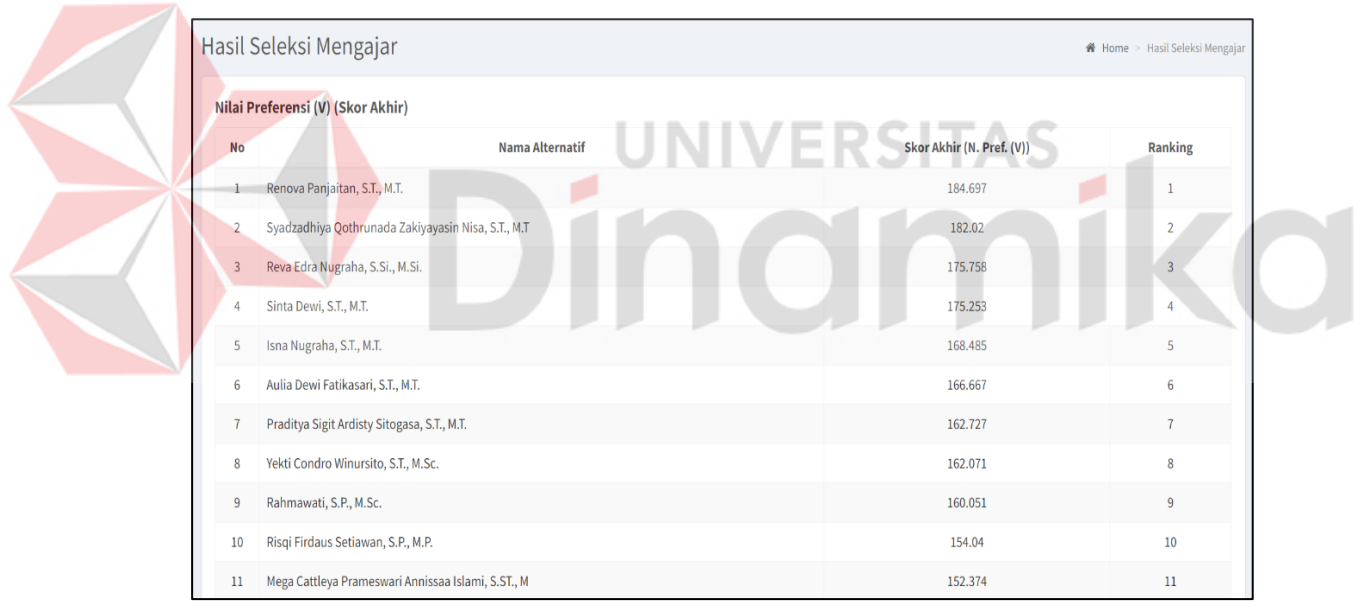

Gambar 4.7 Halaman Seleksi Mengajar

#### <span id="page-47-2"></span><span id="page-47-0"></span>**4.2.5 Halaman Hasil Seleksi Keseluruhan**

Pada bagian hasil seleksi keseluruhan ini merupakan total dari hasil nilai wawancara dan hasil nilai mengajar yang akan digunakan untuk pertimbangan siapa saya yang lolos atau tidak lolos dalam seleksi tersebut dan juga nilai rata rata dari skor seleksi wawancara dan skor seleksi mengajar. Berikut ini merupakan tampilan hasil seleksi keseluruhan yang dapat dilihat pada gambar 4.8 sedangkan untuk hasil seleksi per periode tahun dapat dilihat pada gambar 4.9.

| Hasil Seleksi  |     |                                                       |                                |                                     |                            |                     |                     |                    |                        | <b>X</b> Home > Hasil Seleksi |
|----------------|-----|-------------------------------------------------------|--------------------------------|-------------------------------------|----------------------------|---------------------|---------------------|--------------------|------------------------|-------------------------------|
| Nilai Akhir    |     |                                                       |                                |                                     |                            |                     |                     |                    |                        |                               |
| <b>Tahun</b>   |     | Semua                                                 | $\checkmark$                   | Cari                                |                            |                     |                     |                    |                        |                               |
| Tampil 10      |     | $\vee$ Data                                           |                                |                                     |                            |                     |                     | Pencarian:         |                        |                               |
| No             | li. | <b>Nama Alternatif</b><br>Jî                          | <b>Skor Akhir</b><br>Wawancara | <b>Skor Akhir</b><br>Jî<br>Mengajar | Skor<br><b>Akhir</b><br>Ľ1 | Rata-<br>lî<br>Rata | <b>Status</b><br>1î | Πĵ<br><b>Tahun</b> | Jî<br><b>Approve</b>   | Ιî<br>Aksi                    |
| 1              |     | Yekti Condro Winursito, S.T.,<br>M.Sc.                | 170                            | 162.071                             | 332.071                    | 166.035             | ٠                   |                    | Tolak<br><b>Terima</b> | B                             |
| $\overline{2}$ |     | Praditya Sigit Ardisty Sitogasa,<br>S.T., M.T.        | 160                            | 162,727                             | 322.727                    | 161.364             | ٠                   |                    | Tolak<br>Terima        | $\overline{\mathbb{B}}$       |
| 3              |     | Syadzadhiya Qothrunada<br>Zakiyayasin Nisa, S.T., M.T | 136.616                        | 182.02                              | 318.636                    | 159.318             | ٠                   |                    | Tolak<br>Terima        | $\Box$                        |
| 4              |     | Renova Panjaitan, S.T., M.T.                          | 132.626                        | 184.697                             | 317.323                    | 158.662             | ٠                   |                    | Tolak<br>Terima        | B                             |
| 5              |     | Reva Edra Nugraha, S.Si., M.Si.                       | 135.758                        | 175.758                             | 311.515                    | 155.758             | ٠                   |                    | Tolak<br>Terima        | B                             |

Gambar 4.8 Hasil Seleksi Keseluruhan

<span id="page-48-1"></span>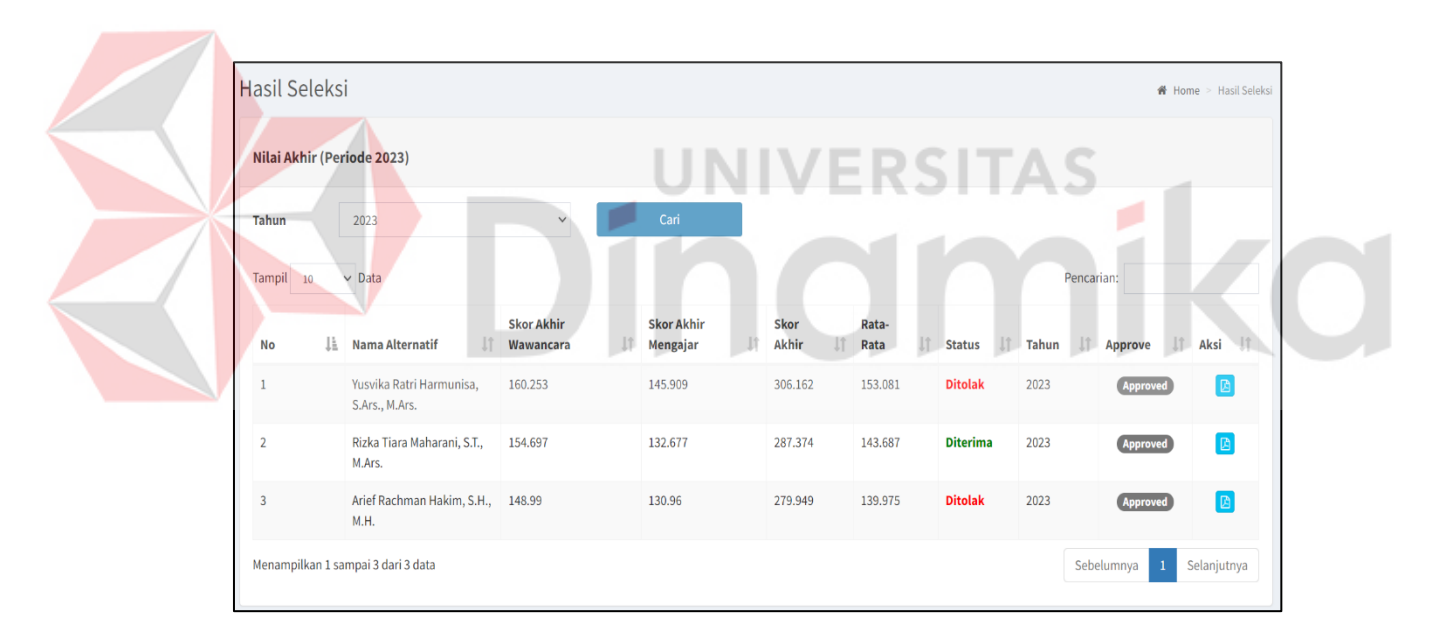

Gambar 4.9 Hasil Seleksi Keseluruhan Pada Periode Tahun

#### <span id="page-48-2"></span><span id="page-48-0"></span>**4.3 Evaluasi**

Pada evaluasi ini untuk seleksi ini sebelumnnya waktu yang diperlukan sekitar dua minggu. Dalam dua minggu itu yang dilakukan adalah mengecek berkas-berkas para pelamar, jika lolos dalam seleksi berkas tersebut maka akan lanjut ke bagian tes seleksi kompetensi dasar. Untuk bagian test kompetensi dasar ini bagian kepegawaian menjadwalkan seleksi tersebut ke bagian pelamar dengan cara menghubungi ke bagian pelamar untuk mengikuti seleksi kompetensi dasar,

langsung muncul hasil tersebut jika telah melakukan test. Bagian kepegawaian akan menerima data-data pelamar yang lolos atau tidak pada seleksi kompetensi dasar tersebut. Bagian kepegawaian ini akan melakukan penjadwalan untuk seleksi wawancara dan seleksi mengajar dan akan menghubungi para pelamar satu persatu dan memberi informasi untuk jadwal seleksi wawancara dan mengajar. Untuk seleksi wawancara dan mengajar tersebut para pelamar harus datang langsung sesuai jadwal dan jam yang ditentukan. Pelamar akan di seleksi wawancara oleh dua penilai yang akan diberi pertanyaan sesuai kriteria-kriteria yang akan diseleksi dan penilai tersebut akan memberikan penilaian. Untuk seleksi wawancara ini dilakukan dalam waktu satu hari. Setelah itu ada seleksi mengajar, yaitu pelamar akan melakukan tes praktik mengajar dan akan dinilai oleh dua penilai sesuai dengan kriteria -kriteria yang sudah ditentukan. Setelah tes tersebut dilakukan semua maka akan ada rapat penentuan dengan tim penentu siapa saja yang diterima atau tidak. Jika kita menggunakan *website* ini untuk seleksi wawancara dan mengajar maka penilai bisa melakukan input nilai dari *website* langsung sesuai dengan kriteria-kriteria pada bagian tes wawancara dan tes mengajar dan tim penentu tersebut bisa melihat rekomendasi pelamar yang bisa diterima atau ditolak dan juga memutuskan pelamar tersebut diterima atau ditolak.

dan untuk seleksi kompetensi dasar tersebut dilakukan secara online dan akan

#### <span id="page-49-0"></span>**4.4** *Testing (Black-Box Testing)*

Berikut ini merupakan pengujian *black-box testing* yang dilakukan untuk kelancaran sebuah sistem yang dibuat. Pengujian meliputi 3 bagian yaitu, bagian login, bagian data kriteria dan bagian data alternatif. Pada bagian *login* dilakukan sebanyak 4 jenis tes, pada bagian data kriteria dilakukan sebanyak 5 jenis tes, dan bagian data alternatif dilakukan sebanyak 5 jenis tes. Secara keseluruhan PNS dari *black-box testing* pada aplikasi ini telah memenuhi kriteria dengan yang diharapkan. Untuk lebih detail tentang bagian *testing* tersebut dapat dilihat pada tabel 4.7 dibawah ini.

Tabel 4.7 *Black-Box Testing*

| <b>Test Case</b><br>ID | Tujuan                   | Input               | Output yang diharapkan                            | <b>Status</b> |
|------------------------|--------------------------|---------------------|---------------------------------------------------|---------------|
|                        |                          | Login               |                                                   |               |
| $\mathbf{1}$           | Memasukkan               | Username : admin,   | Berhasil Masuk Lewat                              | Pass          |
|                        | Username dan             | Password: Admin 123 | Aplikasi                                          |               |
|                        | Password                 |                     |                                                   |               |
|                        | yang benar               |                     |                                                   |               |
| $\boldsymbol{2}$       | Memasukkan               | Username : admin,   | Login gagal dan muncul                            | Pass          |
|                        | Username                 | Password: Admin     | pesan error                                       |               |
|                        | Salah dan                |                     |                                                   |               |
|                        | Password                 |                     |                                                   |               |
| 3                      | yang benar<br>Memasukkan | Username :test,     |                                                   | Pass          |
|                        | Username                 | Password: test      | Login gagal dan muncul<br>pesan error             |               |
|                        | Salah dan                |                     |                                                   |               |
|                        | Password                 |                     |                                                   |               |
|                        | Salah                    |                     |                                                   |               |
| 4                      | Memasukkan               | Username : admin,   | Login gagal dan muncul                            | Pass          |
|                        | Username                 | Password:alasan     | pesan error                                       |               |
|                        | benar dan                |                     |                                                   |               |
|                        | Password                 |                     |                                                   |               |
|                        | Salah                    |                     |                                                   |               |
|                        |                          | Data Kriteria       |                                                   |               |
| 5                      | Memasukkan               | Klik Simpan         | Input data Berhasil                               | Pass          |
|                        | Nama                     |                     |                                                   |               |
|                        | Kriteria, Tipe           |                     |                                                   |               |
|                        | kriteria, Bobot          |                     |                                                   |               |
| 6                      | Tidak<br>Memasukkan      | <b>Klik Simpan</b>  | Tidak bisa menyimpan,<br>karena data harus di isi | Pass          |
|                        | Nama                     |                     |                                                   |               |
|                        | Kriteria, Tipe           |                     |                                                   |               |
|                        | Kriteria, Bobot          |                     |                                                   |               |
| 7                      | Memasukkan               | Klik Simpan         | Tidak bisa menyimpan,                             | Pass          |
|                        | Nama                     |                     | karena data harus di isi                          |               |
|                        | Kriteria, Tipe           |                     |                                                   |               |
|                        | kriteria                 |                     |                                                   |               |
| 8                      | Memasukkan               | Klik Simpan         | Tidak bisa menyimpan,                             | Pass          |
|                        | Tipe Kriteria            |                     | karena data harus di isi                          |               |
| 9                      | Memasukkan               | Klik Simpan         | Tidak bisa menyimpan,                             | Pass          |
|                        | Nama Kriteria            |                     | karena data harus di isi                          |               |
|                        |                          | Data Alternatif     |                                                   |               |
| 10                     | Memasukkan               | Klik Simpan         | Input data Berhasil                               | Pass          |
|                        | Nama                     |                     |                                                   |               |
|                        | Alternatif, Tem          |                     |                                                   |               |
|                        | pat<br>lahir, Tanggal    |                     |                                                   |               |
|                        | Lahir, Jenis             |                     |                                                   |               |
|                        | Kelamin                  |                     |                                                   |               |
| 11                     | Memasukkan               | Klik Simpan         | Tidak bisa menyimpan,                             | Pass          |
|                        | Nama                     |                     | karena data harus di isi                          |               |
|                        | Alternatif               |                     |                                                   |               |
| 12                     | Memasukkan               | Klik Simpan         | Tidak bisa menyimpan,                             | Pass          |
|                        | <b>Tempat Lahir</b>      |                     | karena data harus di isi                          |               |
| 13                     | Memasukkan               | Klik Simpan         | Tidak bisa menyimpan,                             | Pass          |
|                        | Tanggal Lahir            |                     | karena data harus di isi                          |               |
| 14                     | Memasukkan               | Klik Simpan         | Tidak bisa menyimpan,                             | Pass          |
|                        | Jenis Kelamin            |                     | karena data harus di isi                          |               |

Berikut ini merupakan pengujian *black-box testing* yang dilakukan untuk kelancaran sebuah sistem yang dibuat. Pengujian meliputi 3 bagian yaitu, bagian *login*, bagian nilai wawancara dan bagian nilai mengajar. Pada bagian *login* dilakukan sebanyak 4 jenis tes, pada bagian nilai wawancara dilakukan sebanyak 2 jenis tes, dan bagian nilai mengajar dilakukan sebanyak 2 jenis tes. Secara keseluruhan PNS dari *black-box testing* pada aplikasi ini telah memenuhi kriteria dengan yang diharapkan. Untuk detail hasil *black-box testing* untuk penilai dapat dilihat pada tabel 4.8 dibawah ini :

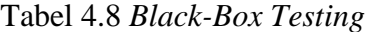

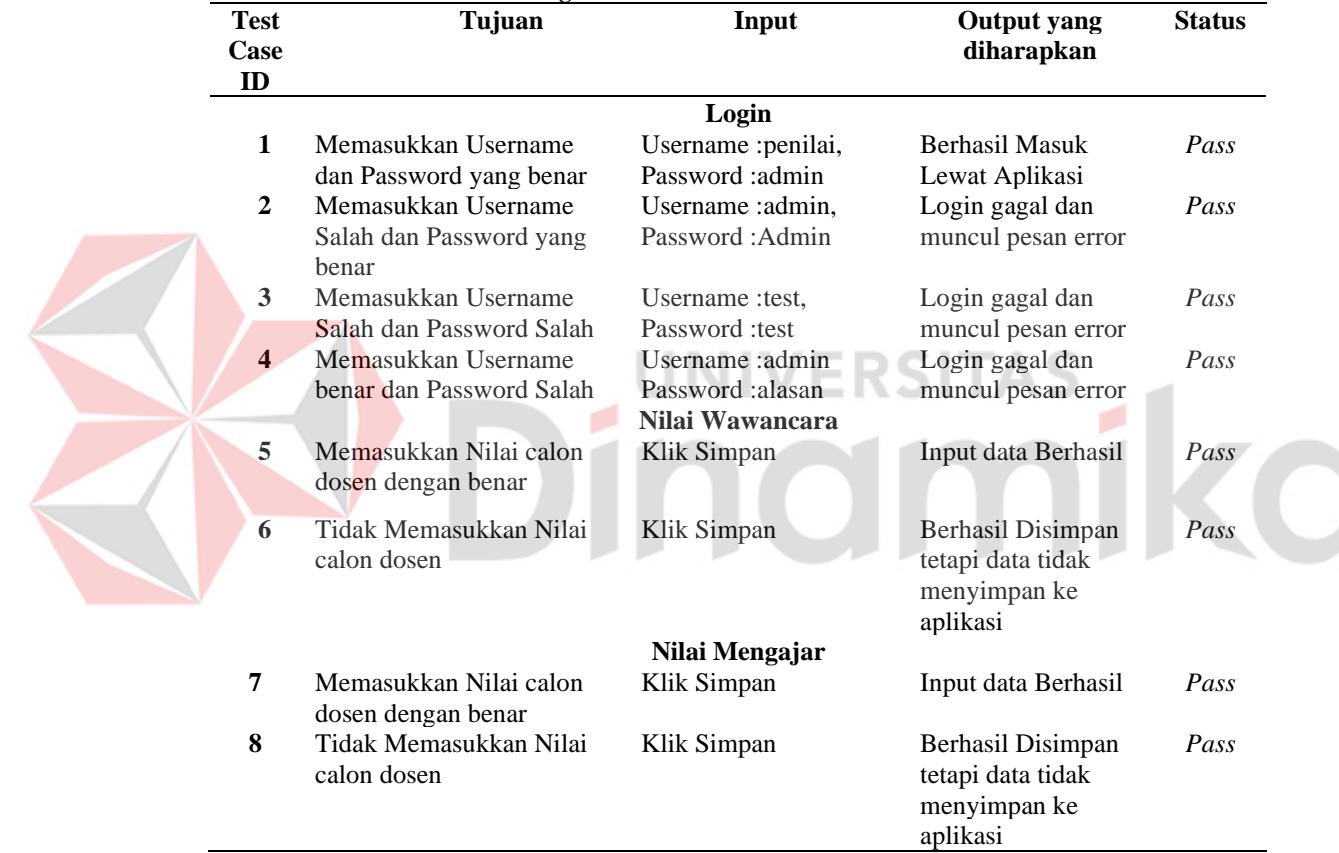

# **BAB V KESIMPULAN**

#### <span id="page-52-1"></span><span id="page-52-0"></span>**5.1 Kesimpulan**

Berdasarkan hasil implementasi dan evaluasi sistem aplikasi Penerimaan Calon Dosen Non PNS maka penulis dapat menarik kesimpulan sebagai berikut :

1. Untuk aplikasi penerimaan dosen Non PNS ini proses seleksi penilaian ini yang dilakukan sebelumnnya manual yang membutuhkan waktu penilaian dalam waktu lebih dari dua minggu dan untuk penilaian seleksi wawancara dan seleksi mengajar, tetapi jika menggunakan *website* untuk keperluan seleksi wawancara dan mengajar ini bisa selesai lebih cepat karena nilai yang di inputkan hasilnnya bisa langsung keluar dan juga dibuat pertimbangan untuk calon dosen Non PNS yang diterima atau ditolak.

#### <span id="page-52-2"></span>**5.2 Saran**

Aplikasi Penerimaan Calon Dosen Non PNS pada Universitas Pembangunan Nasional Veteran Jawa Timur masih memiliki banyak kekurangan dan bisa dapat dikembangkan lebih baik lagi di kemudian hari. Maka penulis dapat menyarankan hal sebagai berikut :

- 1. Untuk aplikasi penilaian ini apada bagian kriteria bisa dibuat dinamis tanpa merusak perhitungan SAW pada seleksi periode berikutnnya.
- 2. Untuk aplikasi penilaian ini bisa dibuat lebih satu periode pada seleksi penerimaan dosen Non PNS ini.

#### **DAFTAR PUSTAKA**

- <span id="page-53-0"></span>Apriliani, D., Fauziah, N., & R. R. (2018). Metode AHP dan Promethee Untuk Sistem Pendukung Keputusan Pemilihan Supplier Obat. *Jurnal ICT : Information Communication & Technology*, 42-47.
- Esterlin Febrianti Telaumbanua, V. S. (2021). Sistem Pendukung Keputusan Penerimaan Dosen Tetap di UNIVERSITAS LABUHAN BATU Menggunakan Metode SAW. *Jurnal TEKINKOM*, 9-13.
- Harun, M. (2019). Rancang Bangun Sistem Informasi Rekrutmen Pada PT. ASIAMAKMUR SEJAHTERA Dengan Metode FishBone. *JURNAL AKBAR JUARA*, 193-204.
- Heryati, A., Martadinata, A. T., & Syahputra, R. (2021). Penerapan Metode Simple Additive Weighting (SAW) Pada Sistem Pendukung Keputusan Penentuan Penerimaan Dosen Baru. *JUSIM (Jurnal Sistem Informasi Musirawas)*, 81-90.
- Ikmah. (2015). Sistem Pendukung Keputusan Pemilihan Dosen Terbaik Berbasis Web Dengan Metode SAW (Simple Additive Weighting) (Studi Kasus: STMIK Global Tangerang) . *JURNAL SISFOTEK GLOBAL*, 100-108.
- KADANG, M. O. (2016). Analisa Penerimaan Dosen Baru dengan menggunakan SAW (*Simple Additive Weighting*). *JURNAL TRANSFORMATIKA*, 12-17.
- Kharisma, L. P. (2019). Sistem Pendukung Keputusan untuk Seleksi Penerimaan Dosen menggunakan Metode AHP dan SAW. *Jurnal Teknologi Informasi dan Multimedia*, 160-165.
- Lukmansyah, I. (2016). *Sistem Pendukung Keputusan Penyeleksian Calon Dosen dengan menggunakan Metode AHP DAN SAW (Studi Kasus di Fakultas Teknologi Industri).* YOGYAKARTA : UNIVERSITAS ISLAM INDONESIA .
- Lutfi, D. S. (2017). Sistem Pendukung Keputusan Penerimaan Dosen Baru dengan Metode *Simple Additive Weighting* (SAW). *Jurnal Teknologi Informatika dan Terapan*, 11-16.
- Nugraha, E. S., Padri, A. R., Nurdiawan, O., Faqih, A., & Anwar, S. (2021). Implementasi Aplikasi Pengaduan Masyarakat Berbasis Android Pada Gedung DPRD. *JURIKOM (Jurnal Riset Komputer)*, 360-366.
- Pratiwi, H. (2020, May 31). *Metode Analytical Hierarchy Proces.* Retrieved from Reserachgate: https://www.researchgate.net/publication/341767794\_Metode\_Analytical\_H ierarchy\_Process\_Oleh\_Heny\_Pratiwi
- Pribadi, D., Saputra, R. A., Hudin, J. M., & Gunawan. (2020). *Sistem Pendukung Keputusan .* Yogyakarta: GRAHA ILMU .
- RIANTO, D. (2016). *Sistem Pendukung Keputusan Pemilihan Jurusan di SMKN 1 NGANJUK Menggunakan Metode Analytical Hierarchy Process ( AHP ).* KEDIRI: UNIVERSITAS NUSANTARA PERSATUAN GURU REPUBLIK INDONESIA.
- Rizky Eka Febriansah, S. M., & Dewi Ratiwi Meiliza, S. M. ( 2020). *Buku Ajar Teori Pengambilan Keputusan.* SIDOARJO,JAWA TIMUR: UMSIDA Press.
- Samosir, S. A. (2017). Perancangan Sistem Pendukung Keputusan Pemilihan Dosen Terbaik Menggunakan Metode Saw Berbasis Web (Studi Kasus Politeknik Ganesha). *Riset dan E-Jurnal Manajemen Informatika Komputer*, 25-34.
- Saputra, R. A., Hudin, J. M., Gunawan, & Pribadi, D. (2020). *Sistem Pendukung Keputusan.* Sukabumi: Graha Ilmu.
- SAPUTRA, S. A. (2019). *Sistem Pendukung Pengambilan Keputusan Penerimaan PEGAWAI dengan Metode SAW .* YOGYAKARTA : UNIVERSITAS SANATA DHARMA .

SAW, S. P. (2019). Lalu Puji Indra Kharisma. *Jurnal Teknologi Informasi dan Multimedia*, 164-165.

- Setiawan, P., Sulistiowati, & Lemantara, J. (2015). Rancang Bangun Aplikasi PENGOLAHAN Data Evaluasi Proses Belajar Mengajar Berbasis Web pada STIKES YAYASAN RS. Dr. SOETOMO SURABAYA . *JSIKA Vol. 4, No. 2, September 2015*, 1-6.
- Simbolon, F. H., & Sihombing, M. (2022). Sistem Pendukung Keputusan Pemilihan Karyawan Terbaik Menggunakan Metode Analytical Hierarchy Process (AHP) Di PT.Telkomsel (Grapari Telkomsel) Tebing Tinggi. *Jurnal Teknologi Informasi dan Komunikasi*, 15-20.
- Sipayung, M. (2018). *Sistem Pendukung Keputusan Penerimaan Guru dengan Metode Simple Additive Weighting (SAW) di SEKOLAH PERMATA HARAPAN BATAM.* BATAM : SEKOLAH TINGGI MANAJEMEN INFORMATIKA DAN KOMPUTER (STMIK) GICI .
- Walangare, D., Delima, R., & Restyandito. (2012). Sistem Prediksi Pertandingan Sepak Bola Dengan Metode Analytical Hierarchy Process (AHP). *INFORMATIKA*, 181-188.
- Wiji Setiyaningsih, M. (2015). *KONSEP SISTEM PENDUKUNG KEPUTUSAN.* Malang: Yayasan Edelweis.
- Riadi, M. (2022, Februari 19). *Sistem Pendukung Keputusan (SPK)*. Retrieved from KAJIANPUSTAKA.COM: https://www.kajianpustaka.com/2022/02/sistem-pendukung-keputusanspk.html
- Vera, N. (2020). Strategi Komunikasi Dosen Dan Mahasiswa Dalam Meningkatkan Kualitas Pembelajaran Daring Selama Pandemik Covid-19. *AVANT GARDE*, 165-177.
- Ningrum, F. C., Suherman, D., Aryanti, S., Prasetya, H. A., & Saifudin, A. (2019). Pengujian Black Box pada Aplikasi Sistem Seleksi Sales Terbaik Menggunakan Teknik Equivalence Partitions. 4(4). http://openjournal.unpam.ac.id/index.php/informatika

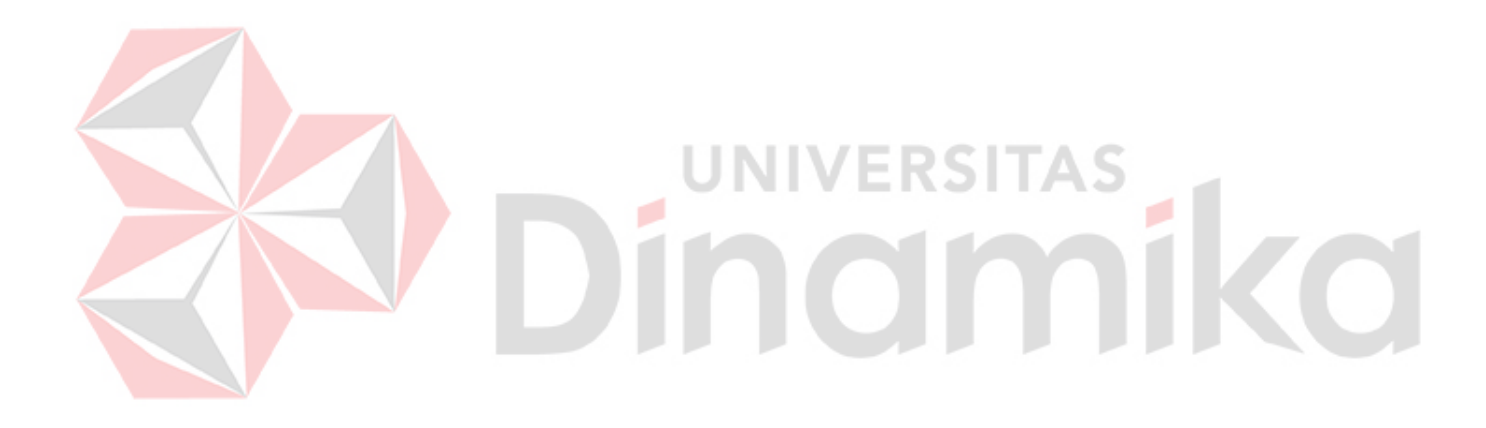

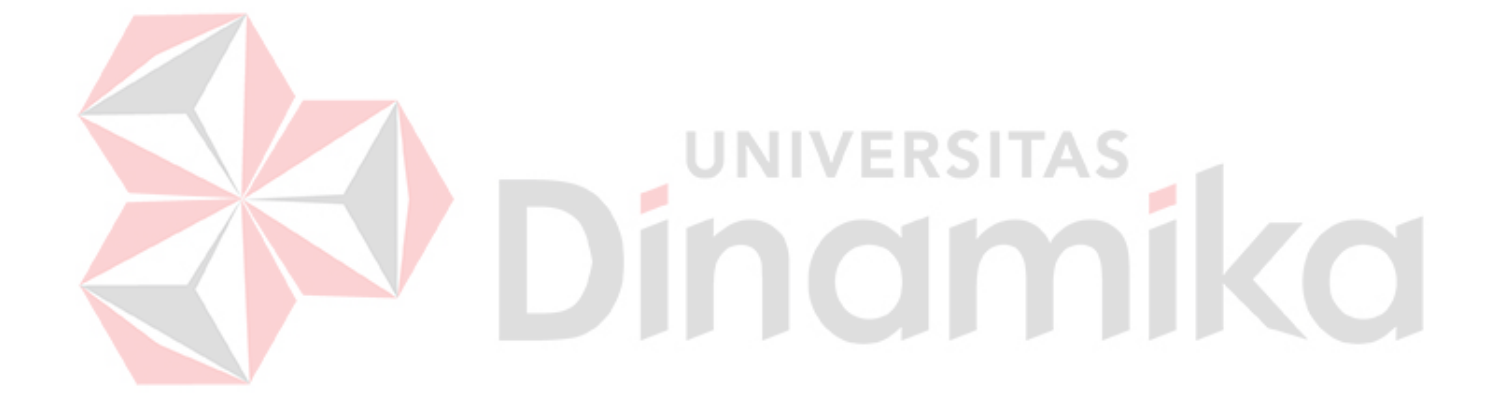